Mai 2016

# Manuel du kit therascreen® RAS Extension Pyro<sup>®</sup> Kit

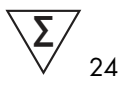

Version 1

IVD

Utilisation prévue pour le diagnostic in vitro

Pour la détection des mutations dans les exons 3 et 4 de l'oncogène KRAS humain et les exons 2, 3 et 4 de l'oncogène NRAS humain

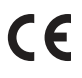

971590

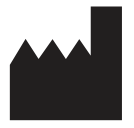

REF

QIAGEN GmbH, QIAGEN Strasse 1, 40724 Hilden, ALLEMAGNE

R2 1085873FR  $R<sub>2</sub>$  MAT

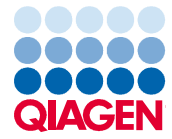

Sample to Insight

# Sommaire

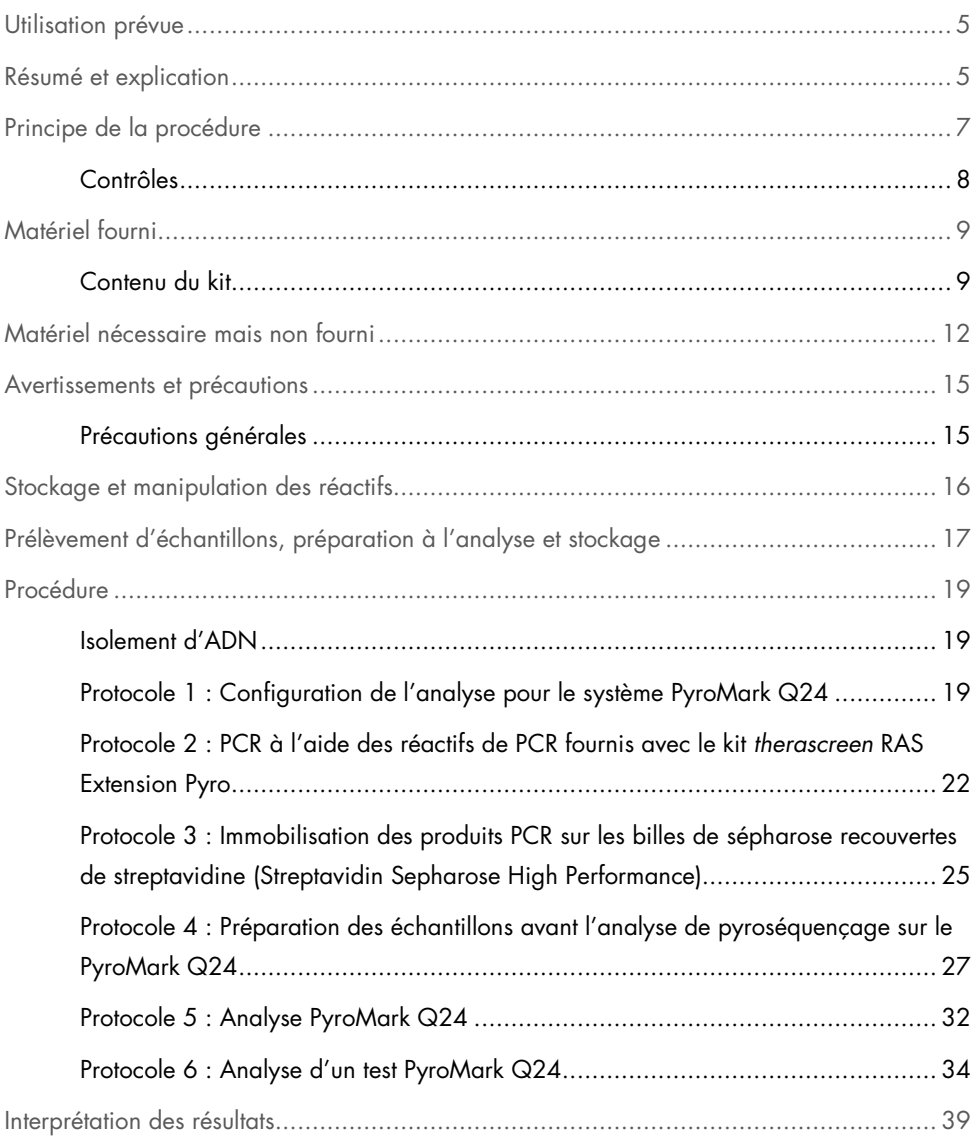

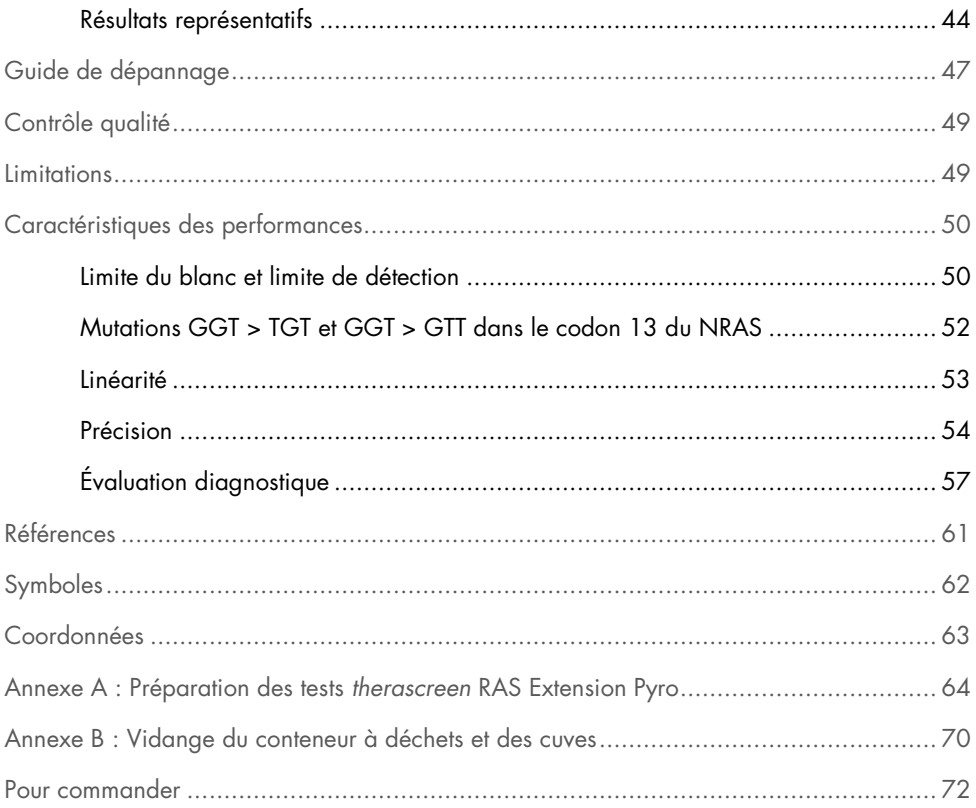

# Utilisation prévue

Le kit therascreen RAS Extension Pyro est un test de diagnostic in vitro fondé sur la technologie du Pyrosequencing® ou pyroséquençage, pour la détection quantitative des mutations dans les codons 59, 61, 117 et 146 de l'oncogène KRAS humain, et les codons 12, 13, 59, 61, 117 et 146 de l'oncogène NRAS humain, à l'aide de l'ADN extrait de tissu humain du cancer colorectal métastatique (mCRC) fixé au formaldéhyde et inclus en paraffine (FFPE).

Le kit therascreen RAS Extension Pyro permet d'aider à identifier les patients atteints du mCRC les plus susceptibles de bénéficier de thérapies anti-EGFR telles que le panitumumab et le cetuximab (1).

Le kit therascreen RAS Extension Pyro est à utiliser uniquement sur le système PyroMark® Q24. Les systèmes PyroMark Q24 comprennent les appareils suivants :

- L'instrument PyroMark Q24 ou PyroMark Q24 MDx.
- La station de travail sous vide PyroMark Q24 ou PyroMark Q24 MDx.
- Le logiciel PyroMark Q24 (version 2.0) ou PyroMark Q24 MDx (version 2.0).

Le kit therascreen RAS Extension Pyro est destiné aux professionnels, tels que les techniciens ou les médecins formés aux procédures de diagnostic in vitro, aux techniques de biologie moléculaire et au système PyroMark Q24.

# Résumé et explication

Le kit therascreen RAS Extension Pyro est utilisé pour les mesures quantitatives de mutations dans les exons 3 et 4 du gène KRAS humain et les exons 2, 3 et 4 du gène NRAS humain. Le kit contient 8 tests (voir Figure 1).

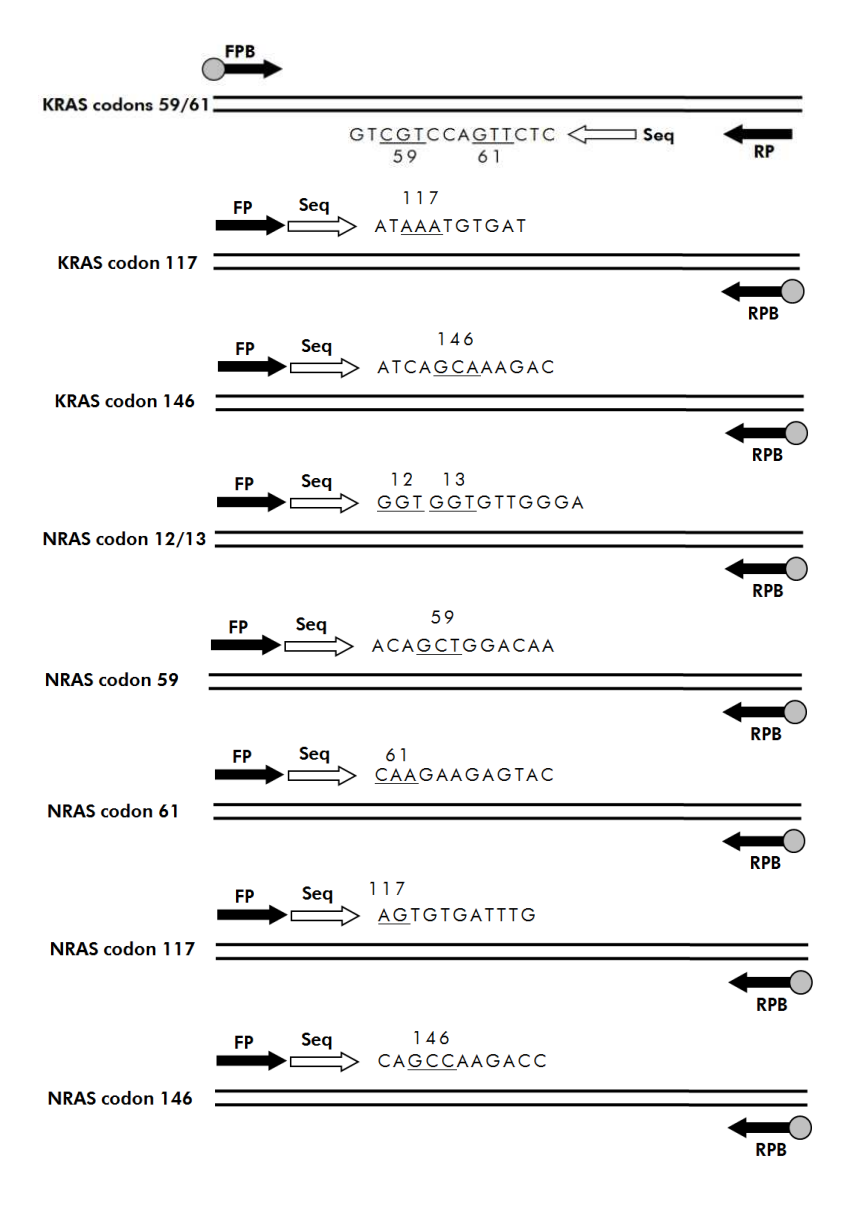

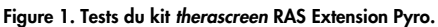

Les 8 régions sont amplifiées séparément par PCR et séquencées dans la région définie. Des mutations présentes dans la région couverte entraîneront dans le tracé de Pyrogram® des modèles distincts des tracés obtenus à partir d'échantillons de type sauvage. Les mutations pouvant être analysées à l'aide du logiciel PyroMark Q24 sont présentées dans le Tableau 15 (Annexe A : Préparation des tests therascreen RAS Extension Pyro). Les tests pour les codons 117 et 146 du gène KRAS et les codons 12/13, 59, 61, 117 et 146 du gène NRAS sont séquencés dans le sens direct, tandis que les codons 59/61 du gène KRAS sont séquencés dans le sens inverse. Le produit contient un mélange d'amorce PCR et une amorce de séquence pour chaque test. Les amorces sont livrées en solution, chaque fiole contenant 24 µl de chaque amorce ou mélange d'amorce.

# Principe de la procédure

La Figure 2 ci-dessous illustre le déroulement des opérations de la procédure de test. Après la PCR, des amorces sont utilisées pour cibler la région d'intérêt et les amplicons sont immobilisés sur des billes de sépharose recouvertes de streptavidine (Streptavidin Sepharose® High Performance). L'ADN simple brin est préparé et les amorces de séquence correspondantes s'hybrident avec l'ADN. Les échantillons sont ensuite analysés sur le PyroMark Q24 à l'aide de fichiers de configuration du test et d'un fichier d'analyse.

La séquence à analyser (« Sequence to Analyze ») peut être ajustée pour la détection des différentes mutations après l'analyse (voir « Protocole 6 : Analyse d'un test PyroMark Q24 », page 34).

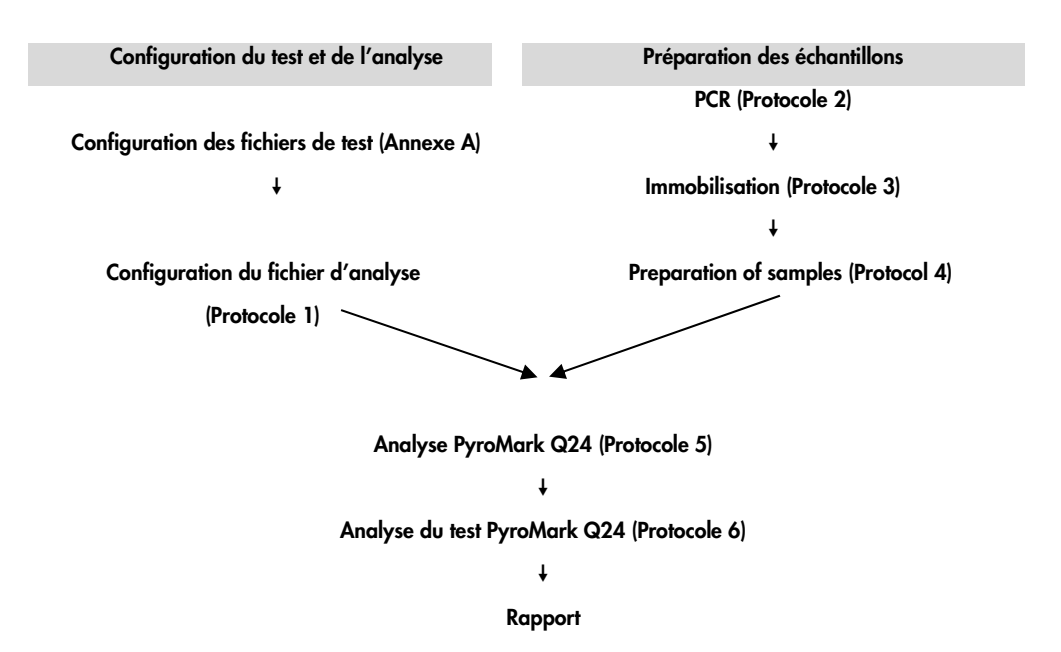

Figure 2. Déroulement des opérations de la procédure du kit therascreen RAS Extension Pyro.

## Contrôles

L'ADN de contrôle non méthylé est inclus dans le kit en tant que contrôle positif pour les réactions de PCR et de séquençage. Cet ADN de contrôle comporte un génotype sauvage dans les régions séquencées à l'aide de ce kit. Inclure un échantillon de l'ADN de contrôle dans chaque test réalisé au cours des analyses de pyroséquençage. Il est requis pour l'interprétation correcte des résultats et l'identification des mutations de faible niveau (voir « Protocole 6 : Analyse d'un test PyroMark Q24 », page 34).

En outre, un contrôle négatif (sans ADN matrice) doit être inclus dans chaque configuration PCR pour au moins un test.

# Matériel fourni

# Contenu du kit

### Boîte 1/2

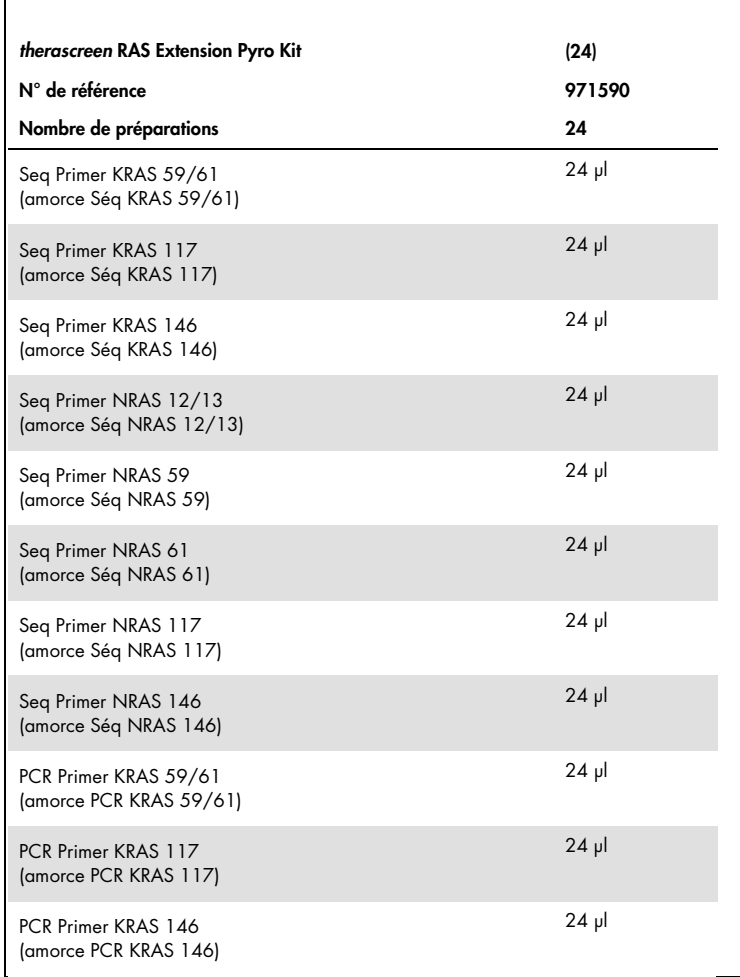

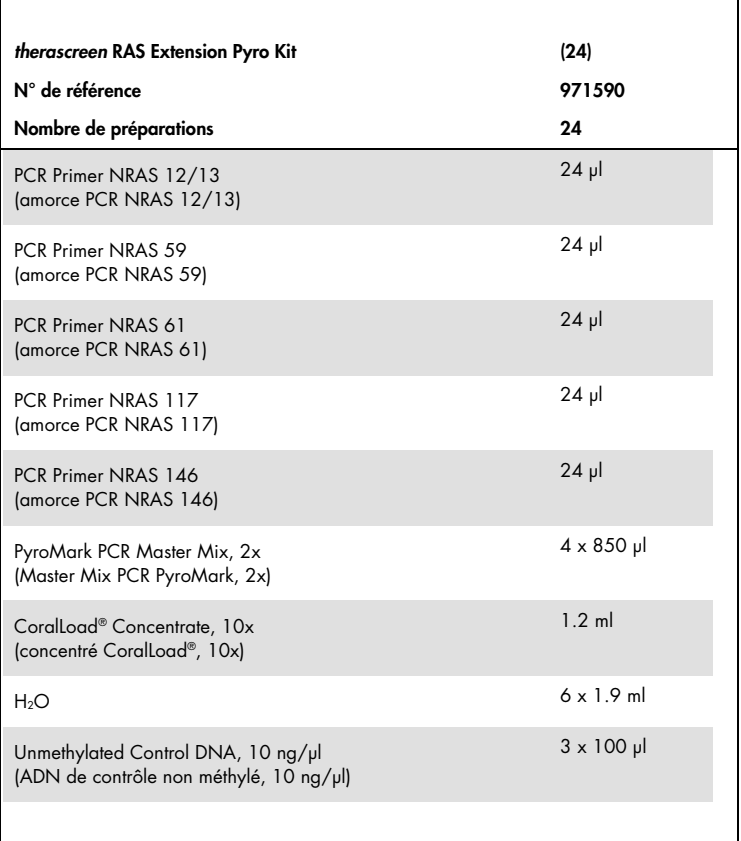

## Boîte 2/2

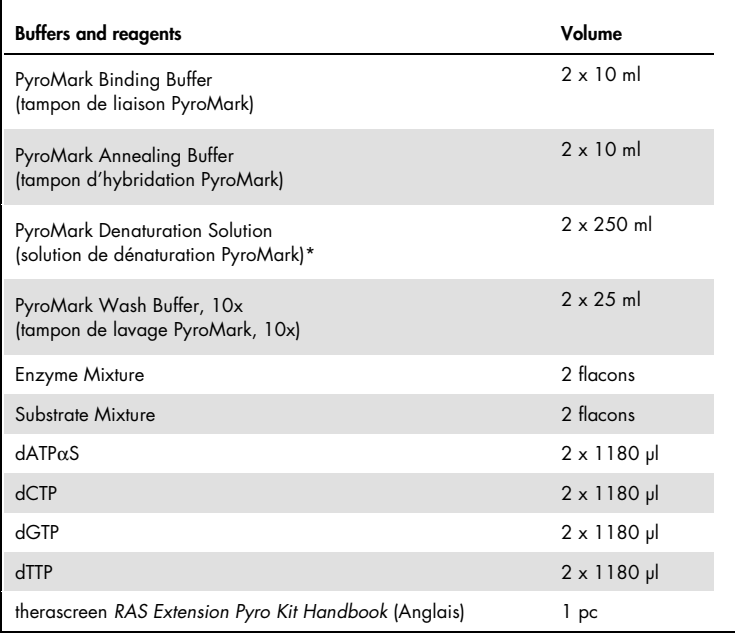

\* Contient de l'hydroxyde de sodium

# Matériel nécessaire mais non fourni

Lors de la manipulation des produits chimiques, toujours porter une blouse de laboratoire, des gants jetables et des lunettes de protection adéquats. Pour plus d'informations, consulter les fiches de données de sécurité (FDS) appropriées, disponibles auprès du fournisseur du produit.

#### Réactifs

- Kit d'isolement d'ADN (voir « Isolement d'ADN », page 19)
- Streptavidin Sepharose High Performance (GE Healthcare, n° réf. 17-5113-01 ; www.gelifesciences.com)
- Eau ultra-pure (Milli-Q® 18,2 MΩ x cm ou équivalent)

Remarque : le kit contient de l'eau en quantité suffisante pour la PCR, pour l'immobilisation de l'ADN et pour dissoudre le mélange d'enzymes et le mélange de substrats ; une quantité supplémentaire d'eau ultra-pure est requise pour diluer le tampon de lavage PyroMark concentré 10x.

Éthanol (70 %)\*

#### Consommables

- Pointes de pipettes stériles (avec des filtres pour la configuration PCR)
- Plaques de PCR à 24 puits (voir « Plaques à 24 puits recommandées », page 14)
- Film adhésif
- PyroMark Q24 Plate (plaque PyroMark Q24) (n° réf. 979301)†
- PyroMark Q24 Cartridge (cartouche PyroMark Q24) (n° réf. 979302)†

<sup>\*</sup> Ne pas utiliser d'alcool dénaturé, qui contient d'autres substances, telles que le méthanol ou la méthyléthylcétone. † Certifié CE-IVD conformément à la directive européenne 98/79/CE. Tous les autres produits de la liste ne sont pas certifiés CE-IVD conformément à la directive européenne 98/79/CE.

### Équipement

- Pipettes (adaptables)\*
- Microcentrifugeuse de paillasse\*
- Thermocycleur\* et tubes de PCR adéquats
- PyroMark Q24 MDx ou PyroMark Q24 (n° réf. 9001513 ou 9001514)\*
- PyroMark Q24 MDx ou PyroMark Q24 Vacuum Workstation (station de travail sous vide) (n° réf. 9001515, 9001516, 9001518 ou 9001519)\*
- Agitateur de plaques\* pour l'immobilisation sur les billes (voir « Agitateurs de plaques recommandés », page 14)
- Bloc chauffant\* capable d'atteindre les 80 °C

\* S'assurer que les instruments ont été vérifiés et étalonnés conformément aux recommandations du fabricant.

#### Agitateurs de plaques recommandés

Les agitateurs de plaques orbitaux répertoriés dans le

Tableau 1 sont recommandés avec le kit therascreen RAS Extension Pyro.

Tableau 1. Agitateurs de plaques recommandés avec le kit therascreen RAS Extension Pyro

| Fabricant                | Produit                                              | N° de référence |
|--------------------------|------------------------------------------------------|-----------------|
| Eppendorf                | ThermoMixer <sup>®</sup> C<br>(appareil de base)     | 5382000031      |
| Eppendorf                | SmartBlock™ PCR 96, thermoblock for<br>PCR plates 96 | 5306000006      |
| Thermo Fisher Scientific | Variomag® Teleshake                                  | 10448791        |
| Thermo Fisher Scientific | Variomag Monoshake                                   | 10515882        |

#### Plaques à 24 puits recommandées

Les plaques à 24 puits répertoriées dans le Tableau 2 sont recommandées avec le kit therascreen RAS Extension Pyro.

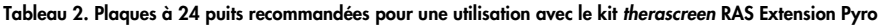

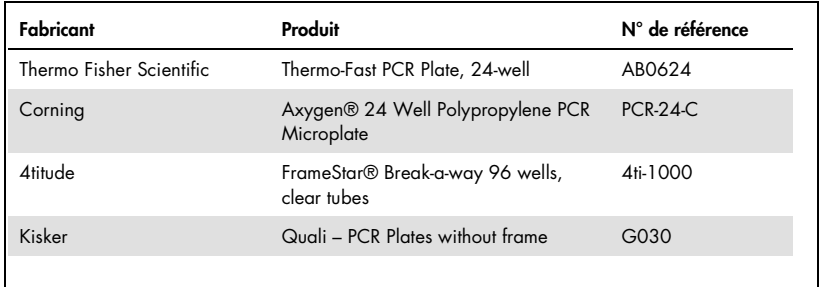

# Avertissements et précautions

Utilisation prévue pour le diagnostic in vitro.

Lors de la manipulation des produits chimiques, toujours porter une blouse de laboratoire, des gants jetables et des lunettes de protection adéquats. Pour plus d'informations, consulter les fiches de données de sécurité (FDS) appropriées. Celles-ci sont disponibles en ligne dans un format PDF pratique et compact sur le site www.qiagen.com/safety répertoriant les FDS imprimables pour chaque kit QIAGEN et chaque composant.

### Précautions générales

Toujours faire attention aux éléments suivants :

- Les composants de ce produit suffisent pour réaliser 24 réactions pour chaque test.
- Utiliser des pointes de pipettes stériles (avec des filtres pour la configuration PCR).
- Conserver et procéder à l'extraction du matériel positif (prélèvements, contrôles positifs et amplicons) séparément de tous les autres réactifs puis les ajouter au mélange réactionnel dans un emplacement suffisamment distant.
- Décongeler complètement tous les composants à température ambiante (de 15 à 25 °C) avant de commencer un test.
- Une fois qu'ils sont décongelés, mélanger les composants (en pipetant l'ensemble de manière répétée ou en les passant à l'agitateur à pulsations multiples) et les passer brièvement à la centrifugeuse.
- La détermination de l'état mutationnel ne doit jamais reposer sur des résultats marqués « Failed » (échec).

# Stockage et manipulation des réactifs

Le kit therascreen RAS Extension Pyro est expédié dans 2 boîtes. Le kit therascreen RAS Extension Pyro (boîte 1/2) est expédié sur un lit de carboglace. Le Master Mix PCR PyroMark, le concentré CoralLoad, l'ADN de contrôle non méthylé et toutes les amorces doivent être stockés dès leur réception entre -15 et -25 °C.

Les tampons et réactifs Pyro (boîte 2/2) contenant les tampons, le mélange d'enzymes, le mélange de substrats, la dATPαS, la dCTP, la dGTP et la dTTP (les réactifs pour l'analyse de pyroséquençage) sont expédiés sur des pains de glace. Ces composants doivent être stockés dès leur réception entre 2 et 8 °C. Pour minimaliser la perte d'activité, il est recommandé de garder les mélanges d'enzymes et de substrats dans les fioles fournies.

Les mélanges d'enzymes et de substrats reconstitués sont stables pendant au moins 10 jours s'ils sont conservés entre 2 et 8 °C. Les mélanges d'enzymes et de substrats reconstitués peuvent être congelés et stockés dans leur flacon entre -15 et -25 °C. Les réactifs congelés ne doivent pas subir plus de 6 cycles de congélation/décongélation.

Remarque : les nucléotides ne doivent pas être congelés.

Lorsqu'il est stocké dans ces conditions, le kit therascreen RAS Extension Pyro est stable jusqu'à la date de péremption du kit.

# Prélèvement d'échantillons, préparation à l'analyse et stockage

Remarque : tous les échantillons doivent être traités comme des substances présentant un risque potentiel d'infection.

Les échantillons doivent être constitués d'ADN génomique humain extrait de tissu FFPE. Les échantillons doivent être transportés conformément à la méthodologie standard de pathologie pour garantir leur bonne qualité.

Les échantillons tumoraux sont hétérogènes et les données d'un échantillon tumoral donné peuvent ne pas concorder avec d'autres sections de la même tumeur. Les échantillons tumoraux peuvent également contenir du tissu non tumoral. L'ADN de tissu non tumoral n'est pas censé contenir des mutations détectées par le kit therascreen RAS Extension Pyro.

Préparation des échantillons de tissu

Remarque : utiliser des scalpels secs. Ne pas effectuer cette étape dans une hotte de laboratoire ou à flux d'air laminaire.

• Scrape the tumor tissue from the sections into labeled microcentrifuge tubes using a fresh scalpel for each sample.

Préparation des échantillons de tissu à l'extraction d'ADN

- $\bullet$   $\,$  À l'aide de méthodes et de matériel standard, fixer le prélèvement de tissu à 10 % de formaldéhyde neutre tamponné et l'inclure en paraffine. À l'aide d'un microtome, faire des coupes sériées de 5 µm dans le bloc de paraffine et les placer sur des lames en verre.
- Un professionnel expérimenté (par ex. un pathologiste) doit évaluer une coupe colorée à l'hématoxilyne-éosine afin d'y déceler un contenu tumoral et d'en déterminer la surface.

Marquer la lame colorée pour distinguer le tissu tumoral du tissu sain. Utiliser les coupes sériées pour l'extraction d'ADN.

- Utiliser des coupes comportant plus de 20 % de contenu tumoral par zone pour un traitement sans macro-dissection (voir point suivant).
- Pour les coupes contenant moins de 20 % de contenu tumoral par zone, effectuer une macro-dissection d'une ou plusieurs coupes. Éliminer le tissu non tumoral.
- Pour les coupes dont la surface est inférieure à 4 mm<sup>2</sup>, traiter deux ou plusieurs coupes pour augmenter la zone tumorale totale afin qu'elle atteigne 4 mm² (s'applique aux échantillons avec et sans macro-dissection). Éliminer le tissu non tumoral.
- Nettoyer l'excédent de paraffine du tissu en grattant avec un scalpel stérile.

#### Conservation

Conserver les blocs et lames FFPE à température ambiante. Les lames peuvent être conservées à température ambiante jusqu'à 4 semaines avant l'extraction d'ADN.

L'ADN génomique peut être conservé à une température comprise entre 2 et 8 °C pendant la semaine suivant l'extraction, puis à une température comprise entre -15 et -25 °C jusqu'à 8 semaines avant utilisation.

# Procédure

# Isolement d'ADN

Le kit de QIAGEN apparaissant dans le Tableau 3 est recommandé pour la purification de l'ADN du type d'échantillon de type humain indiqué et pour être utilisé avec le kit therascreen RAS Extension Pyro. Pour utiliser ce kit, suivre les instructions de purification d'ADN présentes dans le manuel du kit correspondant.

Tableau 3. Kits de purification de l'ADN recommandés pour l'utilisation avec le kit therascreen RAS Extension Pyro

| <b>Échantillons</b>       | Kit d'isolement de l'acide nucléique         | N° de référence |
|---------------------------|----------------------------------------------|-----------------|
| Tissu inclus en paraffine | QIAamp <sup>®</sup> DNA FFPE Tissue Kit (50) | 56404           |

# Protocole 1 : Configuration de l'analyse pour le système PyroMark Q24

### À effectuer avant de commencer

- Créer une configuration du test tel que décrit à l'Annexe A : Préparation des tests therascreen RAS Extension Pyro, à la page 64. Cette configuration n'est nécessaire qu'une seule fois, avant le premier test therascreen RAS Extension Pyro.
- Éviter de placer des échantillons présentant des intensités de signal élevées près de puits de contrôle négatif (NTC) ou près de puits devant présenter des signaux faibles. Cela peut conduire à des signaux d'interférence entre les puits, le signal d'un puits est alors détecté par un puits voisin.

### Procédure

1. Cliquer sur **d**ans la barre d'outils.

Un nouveau fichier d'analyse est créé.

2. Entrer les paramètres de l'analyse (voir « Paramètres de l'analyse », page 20).

3. Préparer la plaque en ajoutant des tests pour les 8 tests du kit therascreen RAS Extension Pyro aux puits correspondant aux échantillons à analyser.

Remarque : un échantillon de contrôle négatif (sans ADN matrice) doit être inclus dans chaque configuration PCR pour au moins un test.

Remarque : inclure un échantillon avec ADN de contrôle non méthylé comme contrôle de type sauvage dans chaque test réalisé au cours des analyses de pyroséquençage (voir Figure 2, page 8)

- 4. Lorsque l'analyse est paramétrée et prête à être effectuée sur le système PyroMark Q24, imprimer une liste des volumes requis de mélange d'enzymes, mélange de substrats et nucléotides et une liste du paramétrage de la plaque. Sélectionner « Pre Run Information » (informations de pré-analyse) dans le menu « Tools » (outils). Lorsque le rapport s'affiche, cliquer sur  $\blacksquare$ .
- 5. Fermer le fichier d'analyse et le copier sur une clé USB (fournie avec le système) à l'aide de Windows® Explorer.

Remarque : les informations de pré-analyse imprimées peuvent être utilisées comme modèle pour le paramétrage des échantillons (voir « Protocole 3 : Immobilisation des produits PCR sur les billes de sépharose recouvertes de streptavidine (Streptavidin Sepharose High Performance) », page 25).

Remarque : pour analyser la plaque sur le système PyroMark Q24, voir « Protocole 5 : Analyse PyroMark Q24 », page 32.

### Paramètres de l'analyse

- « Run name » (Nom de l'analyse) : le nom de l'analyse est donné lorsque le fichier est sauvegardé. Lorsque le fichier est renommé, le nom de l'analyse change également.
- « Instrument method » (Méthode de l'instrument) : sélectionner la méthode de l'instrument conformément à la cartouche qui sera utilisée pour l'analyse ; voir les instructions fournies avec les produits.
- « Plate ID » (Identifiant de plaque, facultatif) : entrer l'identifiant de la plaque PyroMark  $Q24$
- « Barcode » (Code-barres, facultatif) : entrer un numéro de code-barres pour la plaque ou, si un lecteur de code-barres est connecté à l'ordinateur, placer le curseur de la souris dans la zone de texte « Barcode » (Code-barres) et scanner le code-barres.
- « Kit and reagent ID » (Identifiant du réactif et du kit, facultatif) : entrer le numéro de lot du kit therascreen RAS Extension Pyro à utiliser. Le numéro de lot se trouve sur l'étiquette du produit.

Remarque : nous recommandons d'entrer les deux numéros de lot afin de pouvoir remonter à la source de tout problème inattendu lié au kit therascreen RAS Extension Pyro.

• « Run note » (Remarque à propos de l'analyse, facultatif) : entrer une remarque à propos des contenus ou des objectifs de l'analyse.

#### Ajouter des fichiers de test

Il y a deux façons d'ajouter un test à un puits :

- Faire un clic droit sur le puits et sélectionner « Load Assay » (charger le test) dans le menu contextuel.
- Sélectionner le test dans le raccourci du navigateur puis cliquer sur le test et le faire glisser jusqu'au puits.

Les puits répondent à un code de couleurs selon les tests chargés.

#### Entrer les identifiants et les remarques liées à l'échantillon

Pour entrer un identifiant ou une remarque liée à l'échantillon, sélectionner la cellule et saisir le texte.

Pour modifier un identifiant ou une remarque liée à l'échantillon, sélectionner la cellule (le contenu actuel sera sélectionné) ou double-cliquer dessus.

# Protocole 2 : PCR à l'aide des réactifs de PCR fournis avec le kit therascreen RAS Extension Pyro

Ce protocole est utilisé pour l'amplification par PCR de 8 régions distinctes dans les exons 3 et 4 du gène KRAS humain et les exons 2, 3 et 4 du gène NRAS humain à l'aide du kit therascreen RAS Extension Pyro.

Points importants avant de commencer

- La HotStarTaq® ADN polymérase contenue dans le Master Mix PyroMark PCR requiert une étape d'activation à 95 °C pendant 15 minutes.
- Préparer tous les mélanges réactionnels dans une zone séparée de celle utilisée pour la purification de l'ADN, l'ajout de matrice à la PCR, l'analyse du produit PCR ou la préparation des échantillons avant l'analyse de pyroséquençage.
- Utiliser des pointes jetables contenant des filtres hydrophobes pour minimaliser la contamination croisée.

#### À effectuer avant de commencer

- Avant d'ouvrir les tubes avec les amorces PCR, les passer brièvement à la centrifugeuse pour rassembler le contenu au fond des tubes.
- Si nécessaire, régler la concentration de l'ADN de contrôle et de l'ADN d'échantillon entre  $0.4$  et 2 ng/ $\mu$ l.

#### Procédure

- 1. Décongeler tous les composants nécessaires (voir Tableau 4). Bien les mélanger avant de les utiliser.
- 2. Préparer un mélange réactionnel pour chaque ensemble d'amorces PCR conformément au Tableau 4.

Le mélange réactionnel contient généralement tous les composants nécessaires à la PCR excepté l'échantillon.

Préparer un volume de mélange réactionnel supérieur à ce qui est nécessaire pour le nombre total d'analyses de PCR à effectuer.

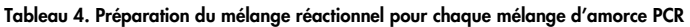

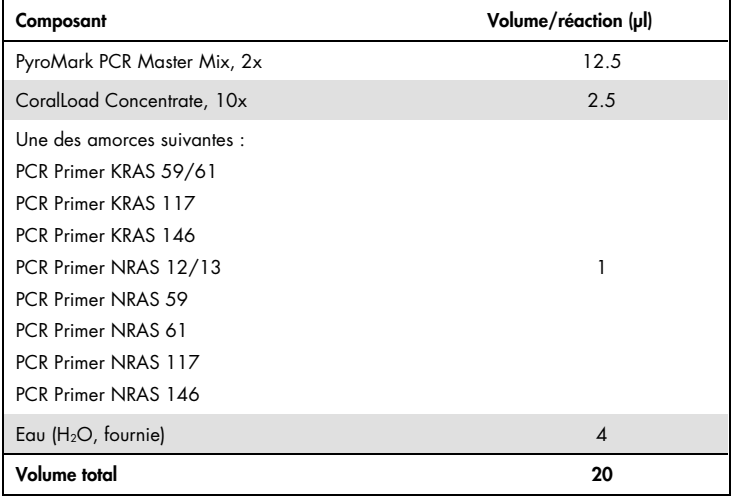

3. Mélanger complètement le mélange réactionnel et en distribuer 20 µl dans chaque tube de PCR.

Il n'est pas nécessaire de garder les tubes de PCR sur un lit de glace étant donné que la HotStarTaq ADN polymérase est inactive à température ambiante.

4. Ajouter 5 µl d'ADN matrice (entre 2 et 10 ng d'ADN génomique) aux tubes de PCR individuels (voir le Tableau 5) et mélanger complètement.

Remarque : un échantillon de contrôle négatif (sans ADN matrice) doit être inclus dans chaque configuration PCR pour au moins un test.

Remarque : inclure un échantillon avec ADN de contrôle non méthylé comme contrôle de type sauvage dans chaque test réalisé au cours des analyses de pyroséquençage (voir « Contrôles », page 8).

#### Tableau 5. Préparation de la PCR

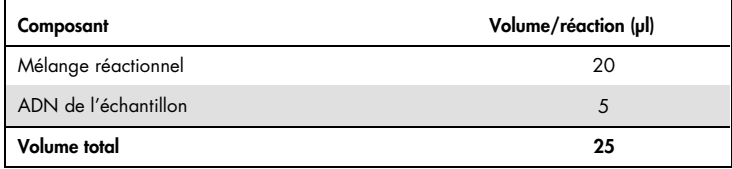

5. Programmer le thermocycleur conformément aux instructions du fabricant à l'aide des conditions décrites dans le Tableau 6.

#### Tableau 6. Protocole de cycle optimisé

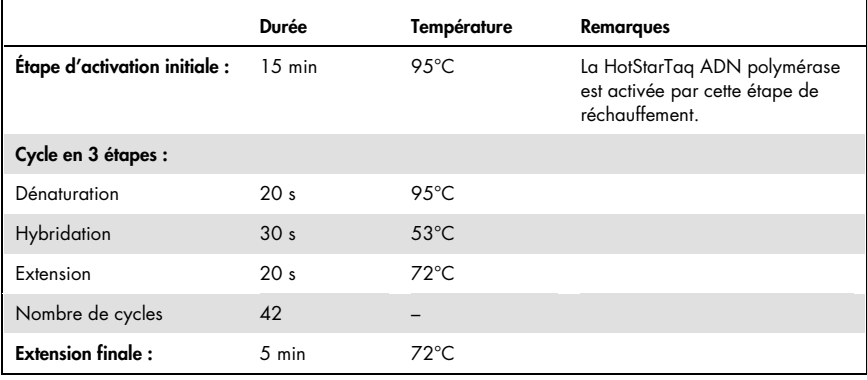

- 6. Placer les tubes de PCR dans le thermocycleur et démarrer le programme de cycle.
- 7. Après l'amplification, continuer avec le « Protocole 3 : Immobilisation des produits PCR sur les billes de sépharose recouvertes de streptavidine (Streptavidin Sepharose High Performance) », page 25.

Les échantillons de PCR peuvent être conservés à une température comprise entre 2 et 8 °C pour une durée maximale de 3 jours.

# Protocole 3 : Immobilisation des produits PCR sur les billes de sépharose recouvertes de streptavidine (Streptavidin Sepharose High Performance)

Ce protocole est utilisé pour l'immobilisation de l'ADN matrice sur la sépharose recouverte de streptavidine haute performance avant l'analyse sur le système PyroMark Q24.

À effectuer avant de commencer

- Laisser les réactifs et les solutions nécessaires atteindre la température ambiante (entre 15 et 25 °C) avant de commencer.
- Mettre sous tension le PyroMark Q24 au moins 30 minutes avant le début d'une analyse. L'interrupteur d'alimentation se trouve à l'arrière de l'instrument.
- $\bullet$  Placer un portoir de plaque PyroMark Q24 sur un bloc chauffant préchauffé à 80 °C. Laisser un second portoir de plaque PyroMark Q24 à température ambiante (entre 15 et  $25 °C$ ).
- Le tampon de lavage PyroMark est fourni en tant que concentré 10x. Avant de l'utiliser pour la première fois, diluer pour obtenir une solution de travail concentrée 1x en ajoutant 225 ml d'eau ultra-pure à 25 ml de tampon de lavage PyroMark concentré 10x (volume final de 250 ml).

Remarque : la solution de travail tampon de lavage PyroMark concentrée 1x est stable entre 2 et 8 °C jusqu'à la date de péremption indiquée.

 Préparer la station de travail sous vide PyroMark Q24 pour la préparation des échantillons, comme décrit dans le PyroMark Q24 User Manual (manuel d'utilisation du PyroMark Q24).

### Procédure

- 1. Agiter doucement le flacon contenant la sépharose recouverte de streptavidine haute performance jusqu'à l'obtention d'une solution homogène.
- 2. Préparer un master mix pour l'immobilisation de l'ADN conformément au Tableau 7.

Préparer un volume supérieur à ce qui est nécessaire pour le nombre total de réactions à effectuer (pour le nombre de réactions + un supplémentaire).

| Composant                                            | Volume/réaction (µl) |
|------------------------------------------------------|----------------------|
| PyroMark Binding Buffer (Tampon de liaison PyroMark) | 40                   |
| Eau $(H2O,$ fournie)                                 | 29                   |
| Streptavidin Sepharose                               |                      |
| High Performance                                     |                      |
| Volume total                                         | 70                   |

Tableau 7. Master mix pour l'immobilisation de l'ADN

3. Ajouter 70 µl du master mix aux puits d'une plaque de PCR à 24 puits tel que prédéfini dans la configuration de l'analyse (voir « Protocole 1 : Configuration de l'analyse pour le système PyroMark Q24 », page 19).

Les billes de sépharose se déposent rapidement. Maintenir le master mix homogène en mélangeant régulièrement à l'aide d'une pipette ou en le passant à l'agitateur à pulsations multiples. Ne pas centrifuger le master mix.

4. Ajouter 10 µl de produit PCR biotinylé provenant du Protocole 2 à chaque puits contenant le master mix tel que prédéfini dans la configuration de l'analyse (voir « Protocole 2 : PCR à l'aide des réactifs de PCR fournis avec le kit therascreen RAS Extension Pyro », page 22).

Le volume total par puits doit être de 80 µl après l'ajout du master mix et du produit PCR.

5. Sceller la plaque de PCR à l'aide de film adhésif.

Vérifier qu'aucune fuite entre les puits n'est possible.

6. Agiter la plaque de PCR à température ambiante (entre 15 et 25 °C) pendant 5 à 10 minutes à 1 400 tr/min.

Pendant ce temps, commencer immédiatement le « Protocole 4 : Préparation des échantillons avant l'analyse de pyroséquençage sur le PyroMark Q24 », page 27.

# Protocole 4 : Préparation des échantillons avant l'analyse de pyroséquençage sur le PyroMark Q24

Ce protocole est utilisé pour la préparation de l'ADN simple brin et l'hybridation de l'amorce de séquence à l'ADN matrice avant l'analyse de pyroséquençage sur le PyroMark  $Q24$ .

Points importants avant de commencer

- Avant d'ouvrir les tubes avec les amorces de séquence, les passer brièvement à la centrifugeuse pour rassembler le contenu au fond des tubes.
- Ajouter les amorces de séquences différentes de la même manière que ce qui est prédéfini pour la plaque dans la configuration de l'analyse (voir « Protocole 1 : Configuration de l'analyse pour le système PyroMark Q24 », page 19), selon la région de l'analyse.
- Tester régulièrement le fonctionnement des sondes à filtre, tel que décrit dans le PyroMark Q24 User Manual (manuel d'utilisation du PyroMark Q24), et les remplacer aux échéances indiquées.

#### Procédure

1. Diluer une quantité suffisante de chaque amorce de séquence dans du tampon d'hybridation PyroMark tel que décrit dans le Tableau 8.

Préparer un volume d'amorce de séquence diluée supérieur à ce qui est requis pour le nombre total d'échantillons à séquencer (pour le nombre d'échantillons plus un supplémentaire).

Ne pas diluer et ne pas stocker plus d'amorce de séquence que nécessaire.

| Composant                                                                                                    | Volume/échantillon (µl) | Volume pour<br>$9 + 1$ réactions (pl) |
|----------------------------------------------------------------------------------------------------|-------------------------|---------------------------------------|
| PyroMark Annealing Buffer<br>(Tampon d'hybridation<br>PyroMark)                                                                                                    | 24.2                    | 242                                   |
| Une des amorces suivantes :<br>Seg Primer KRAS 59/61<br>Seg Primer KRAS 117<br>Seq Primer KRAS 146<br>Seq Primer NRAS 12/13<br>Seg Primer NRAS 59<br>Seg Primer NRAS 61<br>Seq Primer NRAS 117<br>Seg Primer NRAS 146 | 0.8                     | 8                                     |
| Volume total                                                                                                    | 25                      | 250                                   |

Tableau 8. Exemple de dilution pour les amorces de séquence

2. Ajouter 25 µl d'amorce de séquence diluée à chaque puits de la plaque PyroMark Q24 conformément à la configuration de l'analyse (voir « Protocole 1 : Configuration de l'analyse pour le système PyroMark Q24 », page 19).

Garder l'un des portoirs de plaque PyroMark Q24 (fournis avec la station de travail sous vide PyroMark Q24) à température ambiante (entre 15 et 25 °C) et l'utiliser lors de la préparation et du déplacement de la plaque.

- 3. Mettre sous tension la pompe à vide de la station de travail sous vide PyroMark Q24.
- 4. Placer la plaque de PCR du Protocole n° 3 et la plaque PyroMark Q24 sur la station de travail sous vide (Figure 3).

Inspecter la plaque de PCR et veiller à ce que les billes de sépharose soient dans la solution. S'assurer que la plaque de PCR est orientée de la même façon que lors du chargement des échantillons.

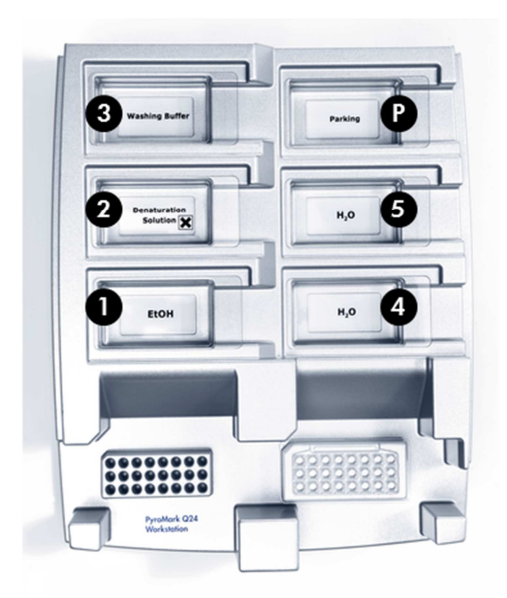

#### Figure 3. Placement de la plaque de PCR et de la plaque PyroMark Q24 sur la station de travail sous vide.

- 5. Mettre l'outil sous vide en activant la commande de vide.
- 6. Plonger lentement les sondes à filtre de l'outil à vide dans la plaque de PCR pour capturer les billes contenant l'ADN matrice immobilisé. Maintenir les sondes en place pendant 15 secondes. Soulever l'outil à vide avec précaution.

Remarque : les billes de sépharose se déposent rapidement. La capture des billes doit se faire immédiatement après l'agitation. S'il s'est écoulé plus d'1 minute depuis l'agitation de la plaque, l'agiter à nouveau pendant 1 minute avant de capturer les billes.

Inspecter la plaque de PCR pour vérifier que les échantillons ont été prélevés en totalité par l'outil à vide.

- 7. Transférer l'outil à vide dans la cuve contenant 40 ml d'éthanol à 70 % (cuve n° 1, Figure 3). Purger les sondes à filtre pendant 5 secondes.
- 8. Transférer l'outil à vide dans la cuve contenant 40 ml de solution de dénaturation (cuve n° 2, Figure 3). Purger les sondes à filtre pendant 5 secondes.
- 9. Transférer l'outil à vide dans la cuve contenant 50 ml de tampon de lavage (cuve n° 3, Figure 3). Purger les sondes à filtre pendant 10 secondes.
- 10.Secouer l'outil à vide de haut en bas à plus de 90° par rapport à l'horizontale, pendant 5 secondes pour égoutter le liquide présent dans les sondes à filtre (Figure 4).

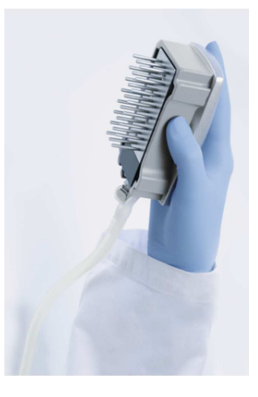

Figure 4. Illustration de l'outil à vide à plus de 90° par rapport à l'horizontale.

- 11.Éteindre la commande de vide de l'outil avec l'outil à vide maintenu au-dessus de la plaque PyroMark Q24.
- 12.Libérer les billes de la plaque PyroMark Q24 en plongeant les sondes à filtre dans l'amorce de séquence diluée et en secouant doucement l'outil à vide latéralement.

Remarque : veiller à ne pas endommager la surface de la plaque PyroMark Q24 en l'éraflant avec les sondes à filtre.

- 13. Transférer l'outil à vide dans la cuve contenant l'eau ultra-pure (cuve n° 4, Figure 3) et l'agiter pendant 10 secondes.
- 14.Laver les sondes à filtre en les plongeant dans l'eau ultra-pure (cuve n° 5, Figure 3) et appliquer le vide. Purger les sondes avec 70 ml d'eau ultra-pure.
- 15.Secouer l'outil à vide de haut en bas à plus de 90° par rapport à l'horizontale, pendant 5 secondes pour égoutter le liquide présent dans les sondes à filtre (Figure 4).
- 16.Éteindre l'outil à vide et le placer en position de repos (« P »).

17.Éteindre la pompe à vide.

Remarque : à la fin de la journée de travail, les déchets liquides et les solutions restantes doivent être rejetés et il convient de vérifier qu'il n'y a pas de poussière et qu'aucun produit ne s'est répandu dans la station de travail sous vide PyroMark Q24. Voir « Annexe B : Vidange du conteneur à déchets et des cuves », page 70.

- 18.Faire chauffer la plaque PyroMark Q24 avec les échantillons à 80 °C pendant 2 minutes à l'aide du portoir de plaque PyroMark Q24 préchauffé.
- 19.Retirer la plaque PyroMark Q24 du portoir de plaque chaud et la placer pendant 10 à 15 minutes sur un second portoir de plaque PyroMark Q24 laissé à température ambiante (entre 15 et 25 °C) pour que les échantillons reviennent à température ambiante.

Commencer directement le « Protocole 5 : Analyse PyroMark Q24 », page 32.

# Protocole 5 : Analyse PyroMark Q24

Ce protocole décrit la préparation et le chargement des réactifs PyroMark Gold Q24 dans la cartouche PyroMark Q24 ainsi que le démarrage et la fin d'une analyse sur le PyroMark Q24. Pour obtenir une description détaillée de la préparation d'une analyse, voir le PyroMark Q24 User Manual (manuel d'utilisation du PyroMark Q24).

Points importants avant de commencer

- Le rapport d'informations de pré-analyse, qui se trouve dans le menu « Tools » (outils) de la configuration de l'analyse (voir « Protocole 1 : Configuration de l'analyse pour le système PyroMark Q24 », page 19), fournit des informations relatives au volume des nucléotides et des tampons d'enzyme et de substrat nécessaire pour une analyse spécifique.
- Charger la cartouche avec des pointes jetables (sans filtres hydrophobes) pour assurer son bon fonctionnement.

#### Procédure

- 1. Dissoudre le mélange d'enzyme et de substrat lyophilisés respectivement dans 620 µl d'eau (H2O, fournie).
- 2. Mélanger le flacon doucement.

Remarque : ne pas le passer à l'agitateur !

Pour garantir la dissolution complète du mélange, celui-ci doit être laissé à température ambiante (entre 15 et 25 °C) pendant 5 à 10 minutes. S'assurer que la solution n'est pas trouble avant de remplir la cartouche PyroMark Q24. S'il n'est pas prévu d'utiliser les réactifs dans l'immédiat, placer les flacons de réactifs sur un lit de glace ou dans un réfrigérateur.

- 3. Laisser les réactifs et la cartouche PyroMark Q24 atteindre la température ambiante (20 à 25 °C).
- 4. Placer la cartouche PyroMark Q24 de façon que son étiquette soit orientée vers vous.

5. Charger la cartouche PyroMark Q24 avec les volumes appropriés de nucléotides et de mélanges d'enzymes et de substrats, conformément à la Figure 5.

S'assurer qu'aucune bulle d'air n'est transférée de la pipette vers la cartouche.

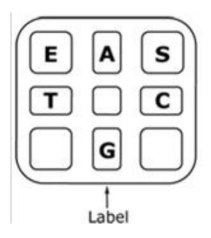

Figure 5. Illustration de la cartouche PyroMark Q24 vue du dessus. Les annotations correspondent à l'étiquette sur les flacons de réactifs. Ajouter le mélange d'enzymes (E), le mélange de substrats (S) et les nucléotides (A, T, C, G) en fonction des informations de volume indiquées dans le rapport d'informations de pré-analyse, accessible dans le menu « Tools » (outils) de la configuration de l'analyse.

- 6. Ouvrir le support de cartouche et y insérer la cartouche remplie de réactifs avec l'étiquette vers l'extérieur. Pousser la cartouche entière à l'intérieur puis vers le bas.
- 7. S'assurer que la ligne est visible en face de la cartouche puis fermer la porte.
- 8. Ouvrir le dispositif porte-plaques et placer la plaque sur le bloc chauffant.
- 9. Fermer le dispositif porte-plaques et le couvercle de l'instrument.
- 10.Insérer la clé USB (contenant le fichier d'analyse) dans le port USB sur la face avant de l'instrument.

Ne pas retirer la clé USB tant que l'analyse n'est pas terminée.

- 11. Sélectionner « Run » (analyse) dans le menu principal (à l'aide des boutons  $\blacktriangle$  et  $\blacktriangledown$  de l'écran) puis appuyer sur « OK ».
- 12. Sélectionner le fichier d'analyse à l'aide des boutons  $\blacktriangle$  et  $\blacktriangledown$  de l'écran. pour visualiser le contenu d'un dossier, sélectionner le dossier puis appuyer sur « Select » (sélectionner). Pour retourner à la page précédente, appuyer sur « Back » (retour).
- 13.Lorsque le fichier d'analyse est sélectionné, appuyer sur « Select » (sélectionner) pour démarrer l'analyse.
- 14.Lorsque l'analyse est terminée et que l'instrument confirme que le fichier d'analyse a été enregistré sur la clé USB, appuyer sur « Close » (fermer).
- 15.Retirer la clé USB.
- 16.Ouvrir le couvercle de l'instrument.
- 17.Ouvrir la porte de la cartouche et sortir la cartouche de réactifs en la soulevant puis en la tirant vers l'extérieur.
- 18.Fermer la porte.
- 19.Ouvrir le dispositif porte-plaques et retirer la plaque du bloc chauffant.
- 20.Fermer le dispositif porte-plaques et le couvercle de l'instrument.
- 21.Jeter la plaque et nettoyer la cartouche conformément aux instructions de la fiche produit fournie avec la cartouche.
- 22.Analyser le test conformément au « Protocole 6 : Analyse d'un test PyroMark Q24», page 34.

### Protocole 6 : Analyse d'un test PyroMark Q24

Ce protocole décrit l'analyse de la mutation d'un test therascreen RAS Extension Pyro terminé à l'aide du logiciel PyroMark Q24.

#### Procédure

- 1. Insérer la clé USB contenant le fichier de l'analyse effectuée dans le port USB de l'ordinateur.
- 2. Déplacer le fichier d'analyse depuis la clé USB vers l'endroit souhaité sur l'ordinateur à l'aide de Windows Explorer.
- 3. Ouvrir le fichier d'analyse en mode quantification des allèles sur le logiciel PyroMark Q24 soit en sélectionnant « Open » (ouvrir) dans le menu « File » (fichier), soit en double-cliquant sur le fichier  $\left( \nabla \right)$  dans le raccourci du navigateur.
- 4. Pour générer un rapport Plug-in à l'aide du RAS Extension Plug-In Report, sélectionner « AQ Add On Reports/RAS Extension » (rapports de l'option quantification des allèles/extension RAS) à partir de « Reports » (rapports) dans le menu (voir Figure 6).

Remarque : par ailleurs, les mutations dans le codon 61 du gène KRAS doivent être analysées à l'aide d'un autre plug-in KRAS en sélectionnant « AQ Add On Reports/KRAS/Codon 61 » (rapports de l'option quantification des allèles/KRAS/Codon 61) à partir de « Reports » (rapports) dans le menu (voir Figure 6).

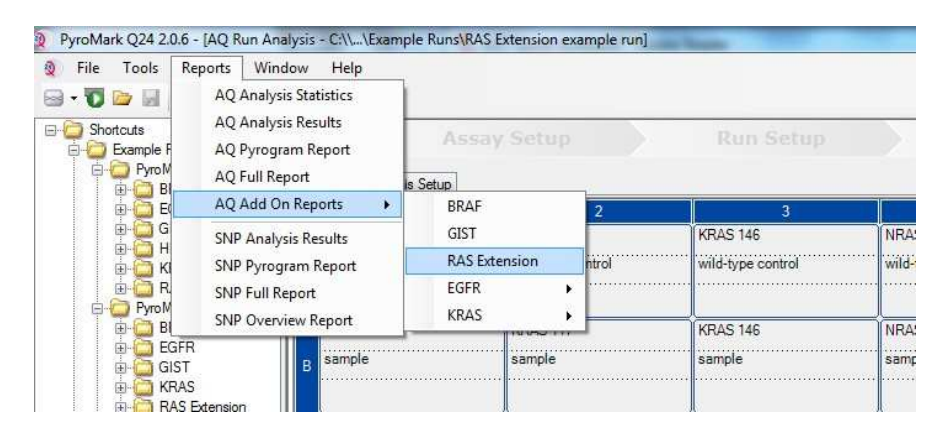

Figure 6. Menu permettant d'accéder au RAS Extension Plug-In Report.

Les puits seront automatiquement analysés pour toutes les mutations pour lesquelles la LoD est donnée dans le Figure 9, page 44. Les résultats seront présentés dans un tableau récapitulatif (voir Figure 7), suivi des résultats détaillés, qui incluent les pyrogrammes et la qualité de l'analyse.

#### **Summary**

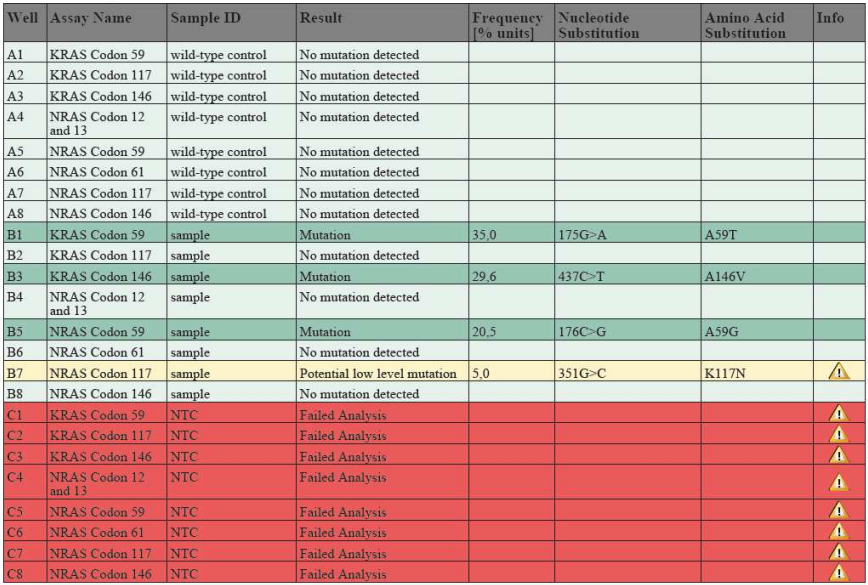

See detailed results below.

NOTE: The result must be validated by comparing the observed peaks with the expected peak heights displayed as grey bars. For further information about data evaluation and result interpretation please refer to the handbook.

#### Figure 7. RAS Extension Plug-In Report.

5. Utilisation de l'analyse de quantification des allèles :

### Pour analyser le test et obtenir un aperçu des résultats, cliquer sur l'un des boutons « Analyze ».

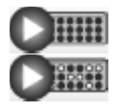

Analyser tous les puits.

Analyser le puits sélectionné.

Les résultats de l'analyse (fréquences des allèles) et l'évaluation de la qualité sont affichés audessus de la position de la variable sur le tracé de Pyrogram. Pour plus d'informations concernant la façon d'analyser un test, voir le PyroMark Q24 User Manual (manuel d'utilisation du PyroMark Q24).
Pour générer un rapport, sélectionner « AQ Full Report » (rapport complet de quantification des allèles) ou « AQ Analysis Results » (résultats de l'analyse de quantification des allèles) dans le menu « Reports » (rapports).

Remarque : pour des résultats fiables, nous recommandons des hauteurs de pics mononucléotidiques supérieures à 30 RLU. Le paramètre « required peak height for passed quality » (hauteur de pic requise pour la validation de la qualité) doit être réglé sur 30 RLU dans la configuration du test et le facteur de réduction du pic A doit être défini sur 0,86 pour l'analyse du codon 61 du NRAS (voir « Annexe A : Préparation des tests therascreen RAS Extension Pyro », page 64 et le PyroMark Q24 User Manual (manuel d'utilisation du PyroMark Q24)).

Le rapport « AQ Analysis Results » (résultats de l'analyse de quantification des allèles) doit être utilisé pour documenter et interpréter la quantification des allèles. Les nombres apparaissant dans le pyrogramme sont arrondis et ne représentent pas la quantification exacte.

Remarque : le tracé de pyrogramme doit systématiquement être comparé à l'histogramme, qui peut être affiché par un clic droit dans la fenêtre Pyrogram (pyrogramme). Les pics mesurés doivent avoir la même hauteur que les barres d'histogramme. Consulter également la page 39 « Interprétation des résultats ».

Réanalyse des échantillons sans mutations détectées avec la fonction standard « Sequence to analyze » (séquence à analyser), ainsi que les échantillons dont l'évaluation de la qualité a été marquée d'un « Check » (à vérifier) ou d'un « Failed » (échec).

La « Sequence to Analyze » (séquence à analyser) standard telle que définie dans la configuration d'analyse concerne les mutations ponctuelles les plus fréquentes dans les tests therascreen RAS Extension Pyro.

Nous recommandons fortement de réanalyser manuellement tous les échantillons sans mutations détectées avec la fonction standard « Sequence to Analyze » (séquence à analyser), ainsi que les échantillons dont l'évaluation de la qualité a été marquée « Check » (à vérifier) ou « Failed » (échec). Les évaluations de qualité « Check » (à vérifier) et « Failed » (échec) peuvent indiquer une mutation qui n'est pas analysée par la fonction « Sequence to Analyze » standard, donnant lieu à des valeurs maximales de référence inattendues.

Pour réanalyser et cibler d'autres mutations, accéder à « Analysis Setup » (configuration d'analyse) et modifier « Sequence to Analyze » (séquence à analyser) avec les variantes décrites dans le Tableau 16 et le Tableau 17 à l'Annexe A ou les variantes d'autres mutations rares ou inattendues. Cliquer sur « Apply » (appliquer), puis sur « To All » (à tous) lorsque la fenêtre « Apply Analysis setup » (appliquer la configuration de l'analyse) apparaît.

Les fréquences de mutations mises à jour dans les gènes KRAS et NRAS humain sont fournies en ligne par le Sanger Institute sur le site www.sanger.ac.uk/genetics/CGP/cosmic/.

Remarque : après avoir modifié la fonction « Sequence to Analyze » (séquence à analyser), s'assurer que le seuil de la hauteur de pic mononucléotidique est réglé sur 30 RLU. Le facteur de réduction du pic A doit être défini sur 0,86 pour l'analyse du codon 61 du NRAS (voir « Annexe A : Préparation des tests therascreen RAS Extension Pyro »).

Remarque : des mutations rares ou inattendues peuvent être présentes dans la région séquencée et peuvent être analysées à l'aide d'une autre fonction « Sequence to Analyze » (séquence à analyser) prenant en compte les mutations inattendues.

Remarque : si les pics mesurés ne concordent pas avec la hauteur des barres d'histogramme et qu'une mutation rare ou inattendue ne permet pas d'expliquer ce phénomène, le résultat ne doit pas être utilisé pour déterminer l'état mutationnel. Il est recommandé de réanalyser l'échantillon.

### Interprétation des résultats

### Interprétation des résultats d'analyse et détection des mutations de faible niveau

Inclure un échantillon de l'ADN de contrôle dans chaque test réalisé au cours des analyses de pyroséquençage. Ceci est requis pour l'interprétation correcte des résultats et l'identification des mutations de faible niveau et en tant que contrôle pour le bruit de fond. La fréquence mesurée pour l'échantillon de contrôle doit être inférieure ou égale à la limite du blanc (LoB). Les valeurs de LoB (limite du blanc) et de LoD (limite de détection) indiquées dans les manuels peuvent être utilisées pour déterminer la présence d'une mutation. Ces valeurs ont été obtenues en utilisant des mélanges de plasmides porteurs du type sauvage ou de la séquence mutée correspondante.

Après analyse à l'aide du logiciel PyroMark Q24 ou des Plug-in Reports, 3 résultats sont possibles. Pour les données LoD, voir Tableau 9.

- Fréquence de mutation < LoD : mutation non détectée
- Fréquence de mutation  $>$  LoD + 3 unités % : mutation
- Fréquence de mutation  $\geq$  LoD et  $\leq$  LoD + 3 unités % : mutation de faible niveau potentielle

Remarque : en cas d'utilisation du RAS Extension Plug-In Report (voir l'étape 5 de la section « Protocole 6 : Analyse d'un test PyroMark Q24 », page 34), un avertissement sera diffusé si cela se produit.

La fourchette comprise entre la LoD et la LoD + 3 unités % permet la détection sensible de mutations de faible niveau dans des conditions optimales. Une fréquence mesurée supérieure à la LoB dans l'échantillon de contrôle non méthylé indique un bruit de fond supérieur à la normale lors de l'analyse concernée, susceptible d'influer sur la quantification des allèles, en particulier pour les faibles niveaux mutationnels. Les résultats accompagnés d'un avertissement « Mutation de faible niveau potentielle » doivent être évalués attentivement.

Les échantillons pour lesquels une mutation de faible niveau potentielle a été rapportée ne doivent être considérés positifs pour cette mutation que si ce résultat est confirmé lors d'une nouvelle analyse en duplicat avec de l'ADN de contrôle non méthylé. Les résultats des deux duplicats devraient détecter la même mutation avec des valeurs ≥ LoD et l'échantillon de contrôle devrait rapporter « Pas de mutation détectée ». Dans le cas contraire, l'échantillon doit être considéré comme « Pas de mutation détectée ».

Une augmentation du bruit de fond pour une mutation peut être détectée par comparaison des valeurs de LoB figurant dans le manuel aux mesures obtenues avec l'ADN de contrôle non méthylé. Les échantillons pour lesquels une mutation de faible niveau potentielle est détectée peuvent être considérés comme « Mutation non détectée » sans nouvelle analyse si la fréquence mesurée pour l'ADN de contrôle non méthylé est supérieure à la valeur de la LoB indiquée dans le manuel pour la mutation correspondante. Trois scénarios différents sont donc possibles lorsque des mutations de faible niveau potentielles sont rapportées.

- 1. Fréquence mesurée avec l'ADN de contrôle non méthylé > LoB pour cette mutation : l'échantillon peut être considéré comme « Mutation non détectée » sans nouvelle analyse.
- 2. Reproduit en duplicat avec un résultat différent : l'échantillon est considéré comme « Mutation non détectée ».
- 3. Mêmes résultats reproduits en double et ADN de contrôle non méthylé < LOB pour la mutation correspondante : mutation détectée.

Remarque : le tracé de pyrogramme doit systématiquement être comparé à l'histogramme, qui peut être affiché par un clic droit dans la fenêtre Pyrogram (pyrogramme). Les pics mesurés doivent avoir la même hauteur que les barres d'histogramme. La présence de pics inattendus sur les tracés de pyrogramme doit être vérifiée. Si les pics mesurés ne

concordent pas avec la hauteur des barres d'histogramme et qu'une mutation rare ou inattendue ne permet pas d'expliquer ce phénomène, il est recommandé de réanalyser l'échantillon. La détermination de l'état mutationnel ne doit jamais reposer sur des résultats qui semblent caractéristiques d'un échec. Pour qu'une mutation soit valide, une variation de la hauteur d'un pic est toujours associée à une variation correspondante de hauteur pour un autre pic. Une variation de hauteur affectant un seul pic ne doit pas être considérée comme indicative d'une mutation.

Remarque : il est recommandé d'utiliser le RAS Extension Plug-in Report pour l'interprétation des résultats. Pour un examen plus approfondi des échantillons pour lesquels une mutation de faible niveau potentielle est rapportée, nous recommandons d'analyser également l'échantillon manuellement dans le logiciel de l'application (p. ex., pour comparaison avec la fréquence mutationnelle de l'échantillon de contrôle).

Remarque : une décision relative au traitement des patients atteints de cancer ne doit pas s'appuyer uniquement sur l'état mutationnel des gène KRAS et NRAS.

| Substitution d'acide           |                               | LoB        | LoD                   | <b>ID COSMIC*</b> |
|--------------------------------|-------------------------------|------------|-----------------------|-------------------|
| nucléique                      | Substitution d'un acide aminé | (unités %) | (unités %)            | (V70)             |
| KRAS codon 59 (GCA)            |                               |            |                       |                   |
| 175G>A                         | A59T                          | 0.5        | 3.5                   | 546               |
| 176C>G                         | A59G                          | 0.5        | 3.5                   | 28518             |
| KRAS codon 61 (CAA)            |                               |            |                       |                   |
| 183A > C                       | Q61H                          | 0.8        | 2.8                   | 554               |
| 182A > T                       | Q61L                          | 1.2        | 3.1                   | 553               |
| 182A > G                       | Q61R                          | 1.6        | 3.5                   | 552               |
| 183A > T                       | Q61H                          | 0.7        | 2.6                   | 555               |
| 181C>G                         | Q61E                          | 1.2        | 3.1                   | 550               |
| KRAS codon 117 (AAA)           |                               |            |                       |                   |
| 351A > C                       | <b>K117N</b>                  | 1.0        | 4.0                   | 19940             |
| 351A > T                       | K117N                         | 3.6        | 7.1                   | 28519             |
| KRAS codon 146 (GCA)           |                               |            |                       |                   |
| 436G>A                         | A146T                         | 2.7        | 6.6                   | 19404             |
| 436G>C                         | A146P                         | 1.8        | 4.8                   | 19905             |
| 437C > T                       | A146V                         | 2.1        | 5.1                   | 19900             |
| NRAS codon 12 (GGT)<br>34G > A | G12S                          | 1.4        | 3.4                   | 563               |
| 34G > T                        | G12C                          | 0.6        | 2.5                   | 562               |
| 34G > C                        | G <sub>12R</sub>              | 0.4        | 2.4                   | 561               |
| 35G > A                        | G12D                          | 1.8        | 3.8                   | 564               |
| 35G > T                        | G12V                          | 3.8        | 8.8                   | 566               |
| 35G > C                        | G12A                          | 0.5        | 2.5                   | 565               |
| NRAS codon 13 (GGT)            |                               |            |                       |                   |
| 37G > A                        | G13S                          | 1.2        | 3.2                   | 571               |
| 37G > T                        | G13C                          | 1.2        | $3.2(4)$ <sup>†</sup> | 570               |
| 37G > C                        | G <sub>13R</sub>              | 0.3        | 2.3                   | 569               |
| 38G > A                        | G13D                          | 0.8        | 2.8                   | 573               |
| 38G > T                        | G13V                          | 0.0        | $2(5)^{+}$            | 574               |
| 38G > C                        | G13A                          | 0.8        | 2.8                   | 575               |

Tableau 9. LoB et LoD déterminées pour des mutations spécifiques

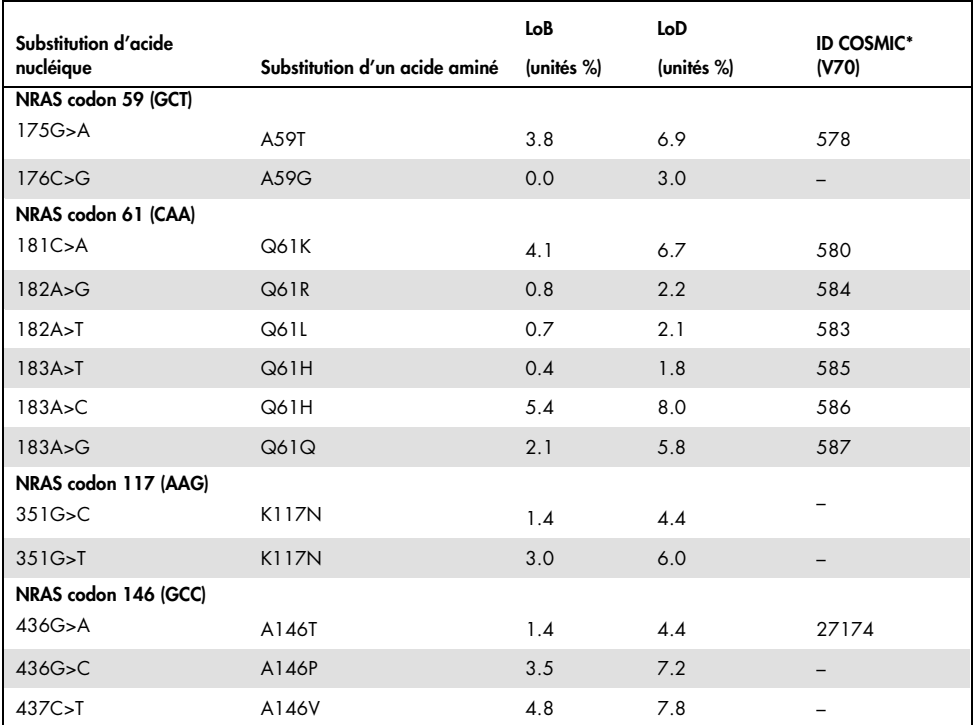

\* Catalogue des mutations somatiques associées au cancer (Catalogue of Somatic Mutations in Cancer), disponible en ligne sur le site du Sanger Institute à l'adresse ww.sanger.ac.uk/genetics/CGP/cosmic/.

† Niveau de mutation le plus bas pour un échantillon donnant lieu à une fréquence mesurée ≥ LoD.

### Résultats représentatifs

Les résultats représentatifs de pyrogramme sont présentés de la Figure 8 à la Figure 15.

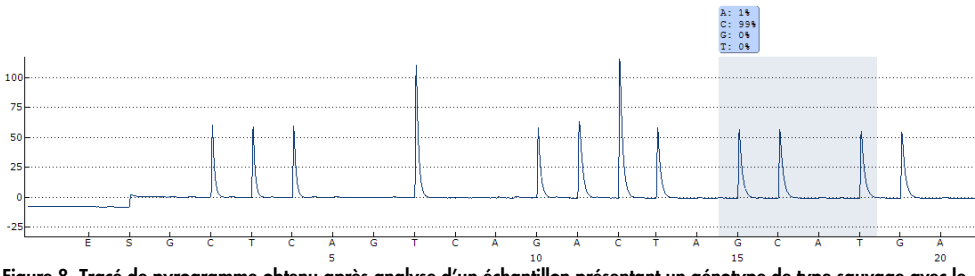

Figure 8. Tracé de pyrogramme obtenu après analyse d'un échantillon présentant un génotype de type sauvage avec le test KRAS 59/61.

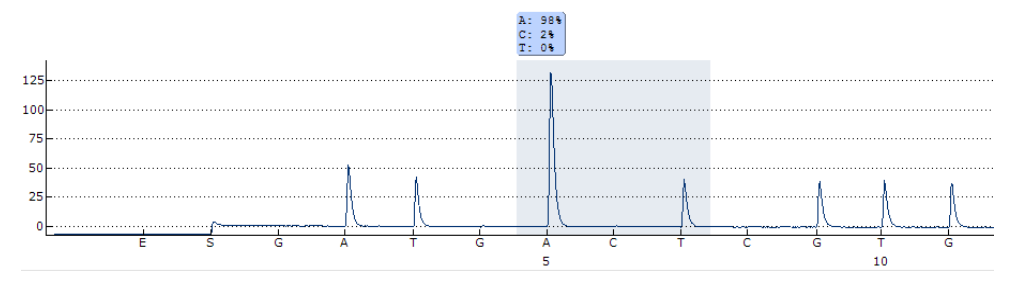

Figure 9. Tracé de pyrogramme obtenu après analyse d'un échantillon présentant un génotype de type sauvage avec le test KRAS 117.

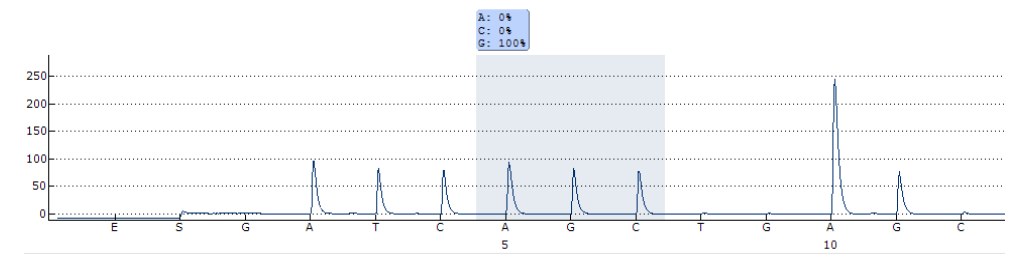

Figure 10. Tracé de pyrogramme obtenu après analyse d'un échantillon présentant un génotype de type sauvage avec le test KRAS 146.

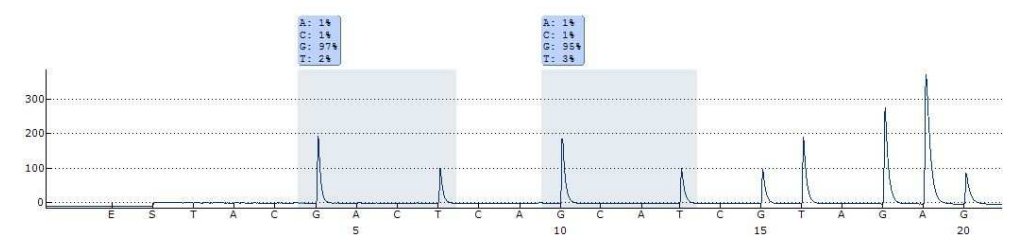

Figure 11. Tracé de pyrogramme obtenu après analyse d'un échantillon présentant un génotype de type sauvage avec le test NRAS 12/13.

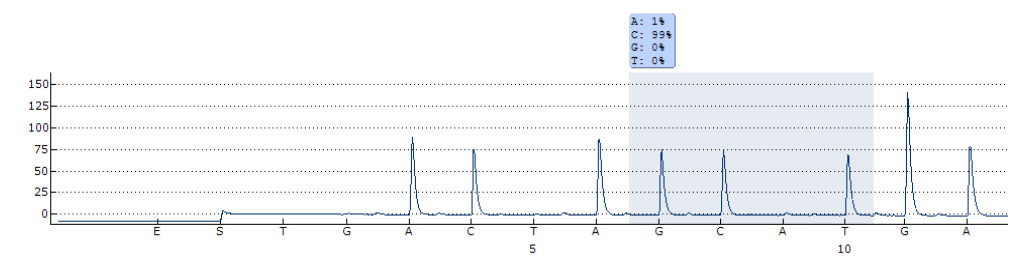

Figure 12. Tracé de pyrogramme obtenu après analyse d'un échantillon présentant un génotype de type sauvage avec le test NRAS 59.

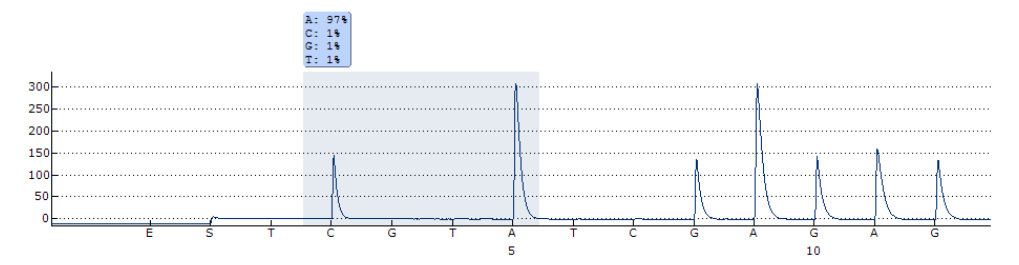

Figure 13. Tracé de pyrogramme obtenu après analyse d'un échantillon présentant un génotype de type sauvage avec le test NRAS 61.

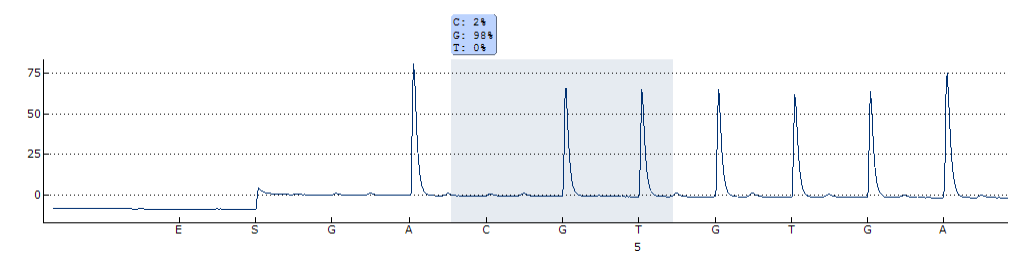

Figure 14. Tracé de pyrogramme obtenu après analyse d'un échantillon présentant un génotype de type sauvage avec le test NRAS 117.

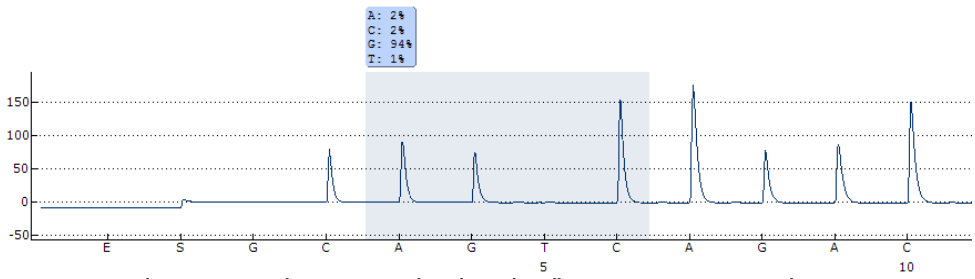

Figure 15. Tracé de pyrogramme obtenu après analyse d'un échantillon présentant un génotype de type sauvage avec le test NRAS 146.

## Guide de dépannage

Ce guide de dépannage peut vous aider à résoudre les problèmes qui pourraient se poser. Pour de plus amples informations, consulter également la page de foire aux questions dans notre Centre d'assistance technique à l'adresse suivante : www.qiagen.com/FAQ/FAQList.aspx. Les techniciens de QIAGEN sont toujours heureux de répondre aux questions concernant les informations et les protocoles contenus dans ce manuel ou à propos des technologies d'échantillonnage et de dosage (pour les coordonnées, voir la quatrième de couverture ou visiter le site www.qiagen.com).

#### Commentaires et suggestions

#### Résultat « Check » (à vérifier) ou « Failed » (échec)

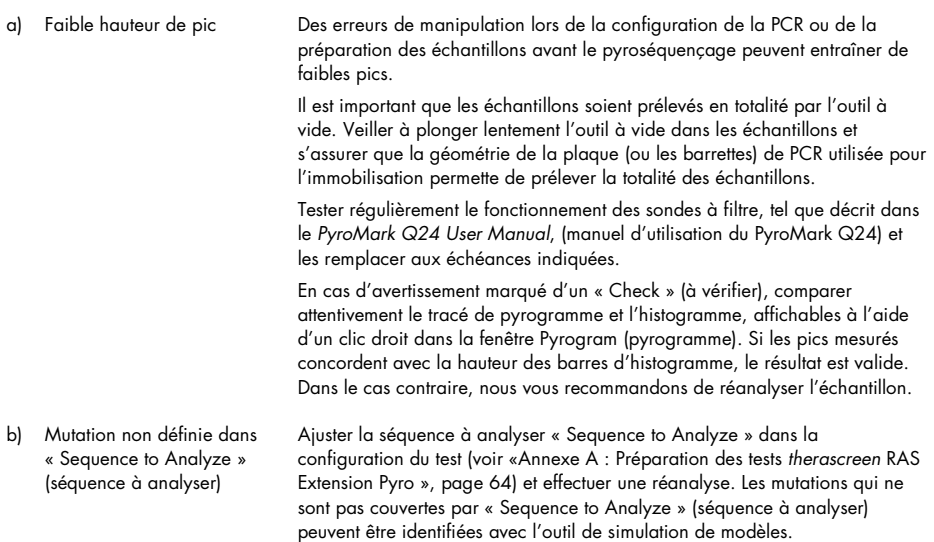

#### Commentaires et suggestions

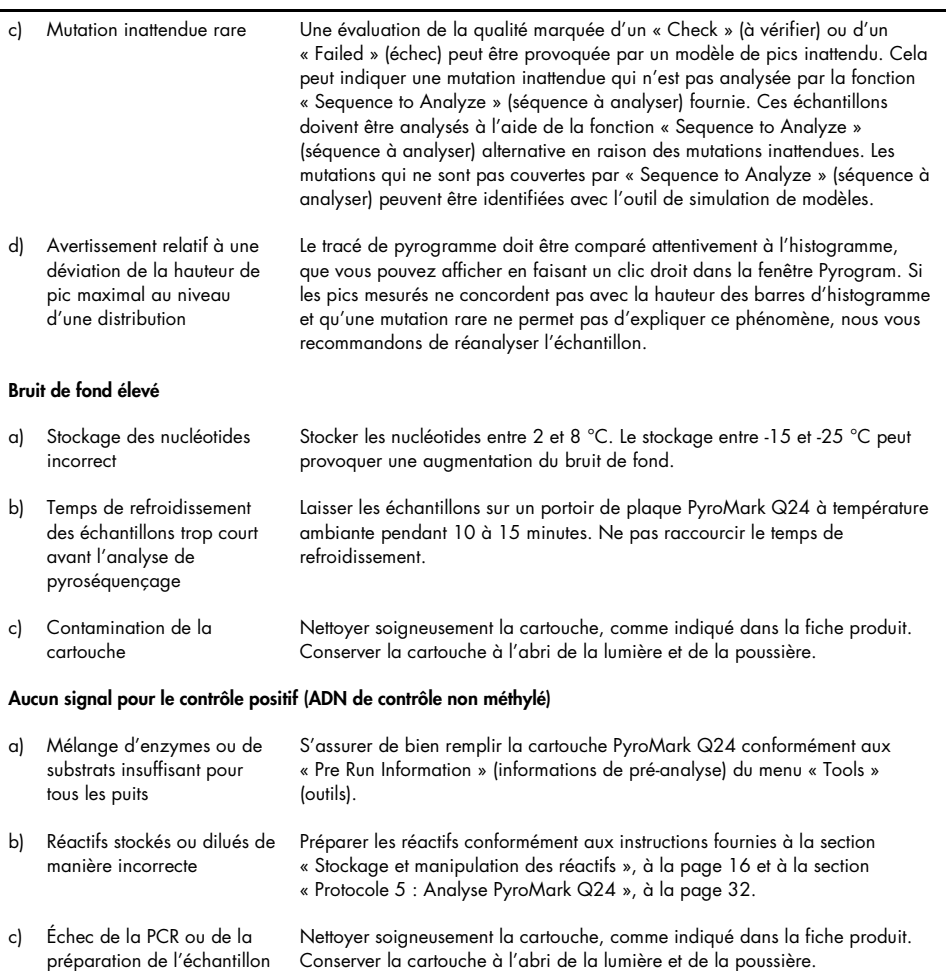

# Contrôle qualité

Conformément au système de gestion de la qualité certifié ISO de QIAGEN, chaque lot de kit therascreen RAS Extension Pyro est testé selon des spécifications prédéterminées afin de garantir une qualité constante du produit.

### Limitations

Le test est conçu pour détecter 37 mutations dans les gènes KRAS ou NRAS. Les échantillons dont les résultats sont rapportés comme « No Mutation Detected » peuvent présenter des mutations de KRAS ou NRAS non détectées par le test.

La détection des mutations dépend de l'intégrité des échantillons et de la quantité d'ADN amplifiable présent dans le prélèvement.

Le kit therascreen RAS Extension Pyro est utilisé dans le cadre d'une procédure employant la réaction en chaîne par polymérase (PCR). Comme pour toutes les procédures de PCR, les échantillons peuvent être contaminés par des sources externes d'ADN dans l'environnement du test et par l'ADN du contrôle positif. Faire preuve de prudence afin d'éviter la contamination des échantillons et des réactifs du mélange réactionnel.

Tous les résultats de diagnostic générés doivent être interprétés en tenant compte d'autres résultats cliniques ou de laboratoire.

L'utilisateur est responsable de la validation des performances du système pour toutes les procédures utilisées dans son laboratoire qui ne sont pas couvertes par les études de performances de QIAGEN.

## Caractéristiques des performances

### Limite du blanc et limite de détection

La limite du blanc (LoB) et la limite de détection (LoD) ont été déterminées pour un certain nombre de mutations à l'aide de mélanges de plasmides (Tableau 10). Les LoB et LoD ont été déterminées conformément aux recommandations du protocole EP17-A du Clinical and Laboratory Standards Institute (CLSI) « Protocol for determination of limits of detection and limits of quantitation; approved guideline » (codons 12, 13, 61 du NRAS et codon 61 du KRAS) et du protocole EP17-A2 « Evaluation of Detection Capability for Clinical Laboratory Measurement Procedures; Approved Guideline—Second Edition » (tous les autres codons). Les erreurs α et β (respectivement faux positif et faux négatif) ont été définies à 5 %. Les valeurs de la LoB représentent la fréquence mesurée obtenue avec un échantillon de type sauvage. Les valeurs de la LoD représentent le signal le plus bas (fréquence mesurée) qui peut être considéré comme positif pour la mutation correspondante.

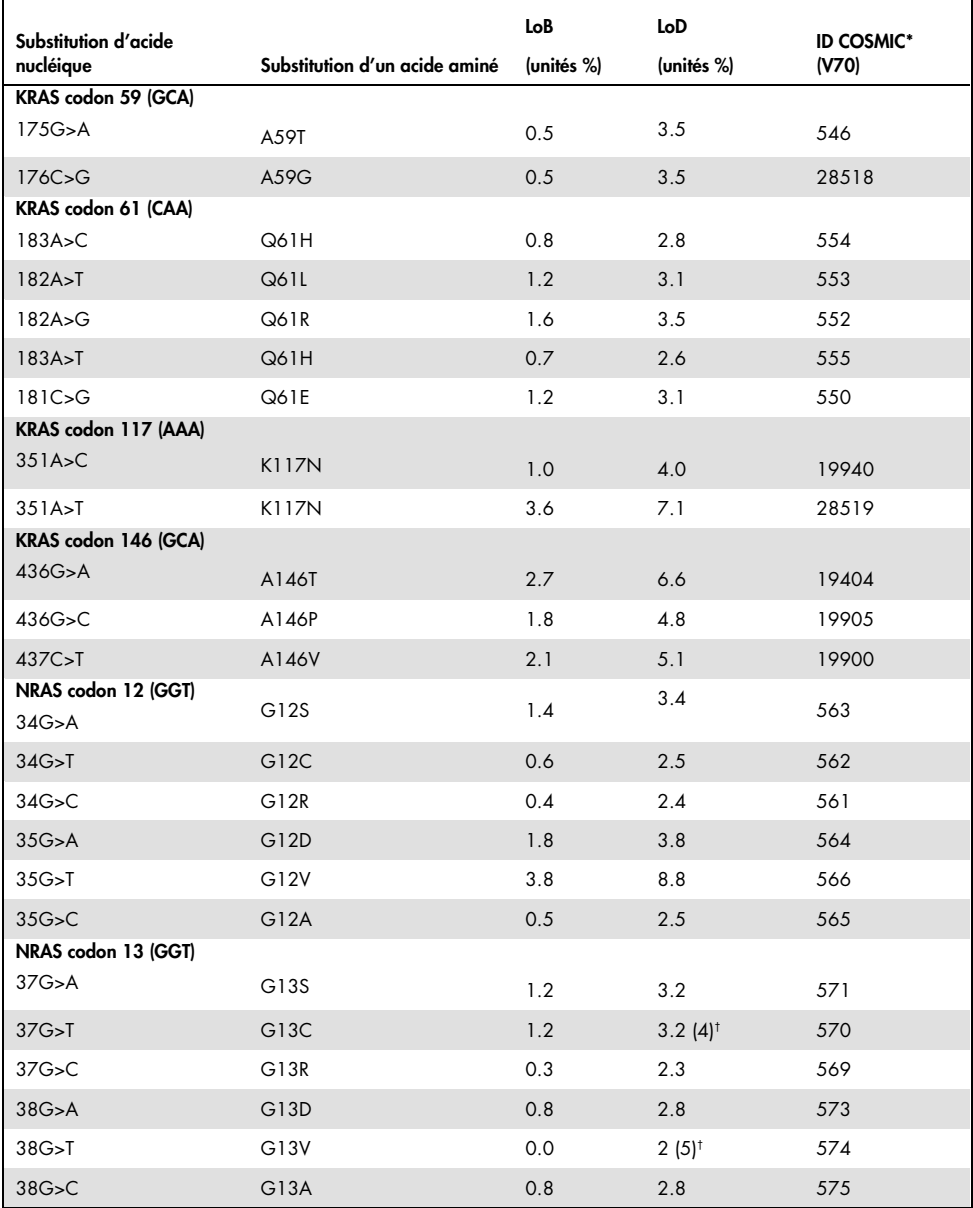

#### Tableau 10. LoB et LoD déterminées pour des mutations spécifiques

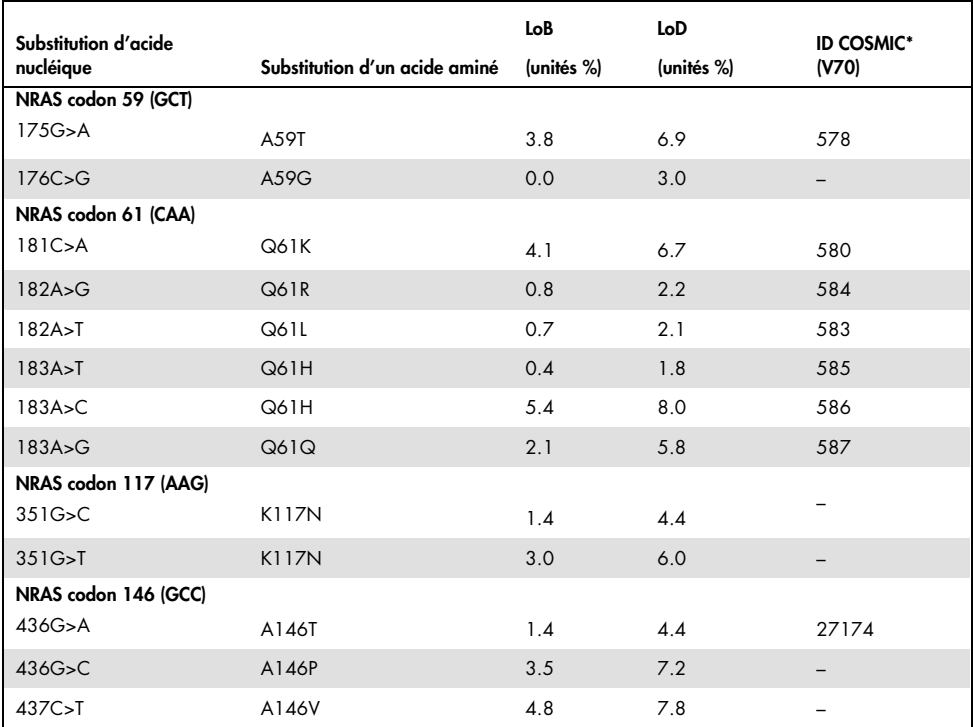

\* Catalogue des mutations somatiques associées au cancer (Catalogue of Somatic Mutations in Cancer), disponible en ligne sur le site du Sanger Institute à l'adresse www.sanger.ac.uk/genetics/CGP/cosmic/.

† Niveau de mutation le plus bas pour un échantillon donnant lieu à une fréquence mesurée ≥ LoD.

### Mutations GGT > TGT et GGT > GTT dans le codon 13 du NRAS

Pour ces mutations, les mesures de blanc étaient presque égales à 0 unité %, entraînant une distribution non gaussienne. La LoD a donc été déterminée à l'aide d'une méthode différente, conformément aux recommandations du protocole EP17-A du CLSI. Le signal le plus faible indiquant la présence d'une mutation (LOD) à ces positions a été défini sur 2 unités % au-dessus du niveau de ligne de base respective définie par le 95ème centile des mesures de blanc. Lors de l'analyse d'un échantillon avec le niveau de mutation indiqué

entre parenthèses au tableau 9, 95 % des résultats (n=72) ont donné lieu à un signal pouvant être considéré comme positif (≥ LoD). Pour LoB/LoD, voir Tableau 10.

Remarque : les amorces PCR et les amorces de pyroséquençage pour les codons 12, 13 et 61 du NRAS sont prises sans modification dans le kit therascreen NRAS Pyro (n° réf. 971530). Les données de performance pour ces codons du NRAS restent inchangées.

### Linéarité

La linéarité a été déterminée à l'aide de mélanges de plasmides porteurs de la séquence sauvage ou mutante pour les mutations 176C>G au niveau du codon 59 du KRAS, 351A>T au niveau du codon 117 du KRAS, 436G>C au niveau du codon 146 du KRAS, 34G>A au niveau du codon 12 du NRAS, 37G>A au niveau du codon 13 du NRAS, 175G>A au niveau du codon 59 du NRAS, 182A>G au niveau du codon 61 du NRAS, 351G>C au niveau du codon 117 du NRAS et 437C>T au niveau du codon 146 du NRAS. Les plasmides ont été mélangés dans des proportions permettant d'obtenir 4 niveaux de mutation (5, 10, 30 et 50 %). Chaque mélange a été analysé avec 3 lots différents du kit therascreen RAS Extension Pyro, lors de 3 analyses de pyroséquençage portant chacune sur 3 réplicats.

Les résultats (n=9 pour chaque niveau de mutation) ont été analysés conformément au protocole EP6-A2 du CLSI « Evaluation of the linearity of quantitative measurement procedures: a statistical approach; approved guideline », avec le logiciel Analyse-it® v2.21. Ces résultats sont indiqués à la Figure 16.

Les résultats étaient linéaires, avec une non-linéarité autorisée de 5 unités % dans l'intervalle testé de 5 à 50 % de niveaux de mutation. Des résultats semblables ont été obtenus pour toutes les mutations couvertes au niveau des codons 59, 117 et 146 du KRAS et des codons 12, 13, 59, 61, 117 et 146 du NRAS.

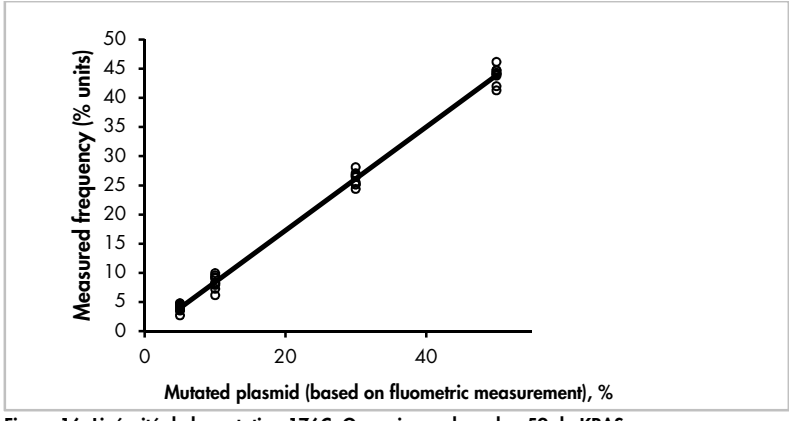

Figure 16. Linéarité de la mutation 176C>G au niveau du codon 59 du KRAS.

Des résultats semblables ont été obtenus pour toutes les mutations couvertes au niveau des codons 59, 117 et 146 du KRAS et des codons 12, 13, 59, 61, 117 et 146 du NRAS.

### Précision

Les données de précision permettent de déterminer la variabilité totale des tests. Elles ont été obtenues pour 3 niveaux différents, par analyse des mélanges de plasmides susmentionnés, avec 3 réplicats chacune.

La répétabilité (variabilité intratest et interlot) a été calculée sur la base des données utilisées pour déterminer la linéarité (3 analyses réalisées le même jour avec divers lots du kit therascreen RAS Extension Pyro). La précision moyenne (variabilité intralaboratoire) a été déterminée lors de 3 analyses réalisées dans un même laboratoire au cours de 3 jours différents. Les analyses ont été réalisées par différents opérateurs à l'aide des instruments PyroMark Q24, ainsi que de nombreux kits therascreen RAS Extension Pyro. La reproductibilité (variabilité interlaboratoire) a été calculée à partir de 2 analyses réalisées chacune dans deux laboratoires indépendants, avec divers lots du kit therascreen RAS Extension Pyro.

Les estimations de la précision sont exprimées en tant qu'écart-type des fréquences de mutation mesurées, en unités % (Tableau 11).

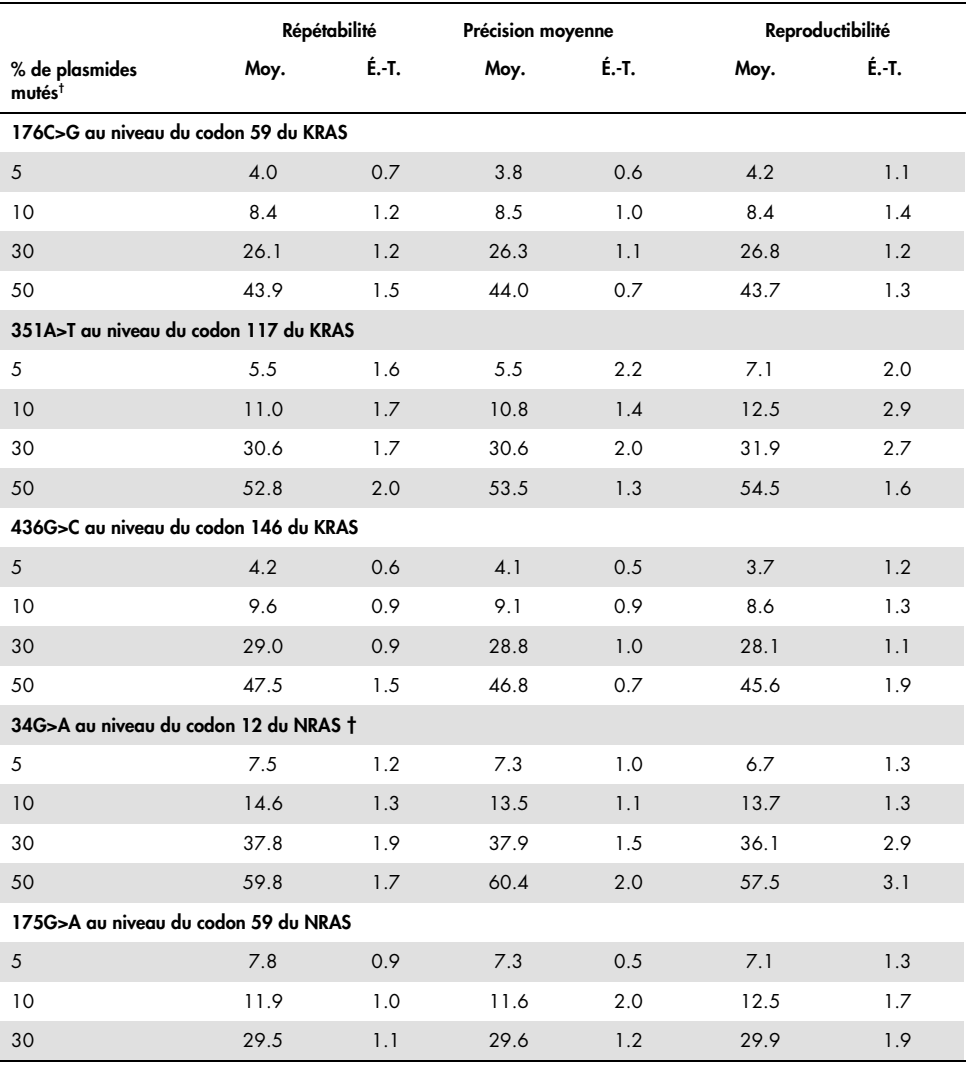

#### Tableau 11. Précision des mutations\*

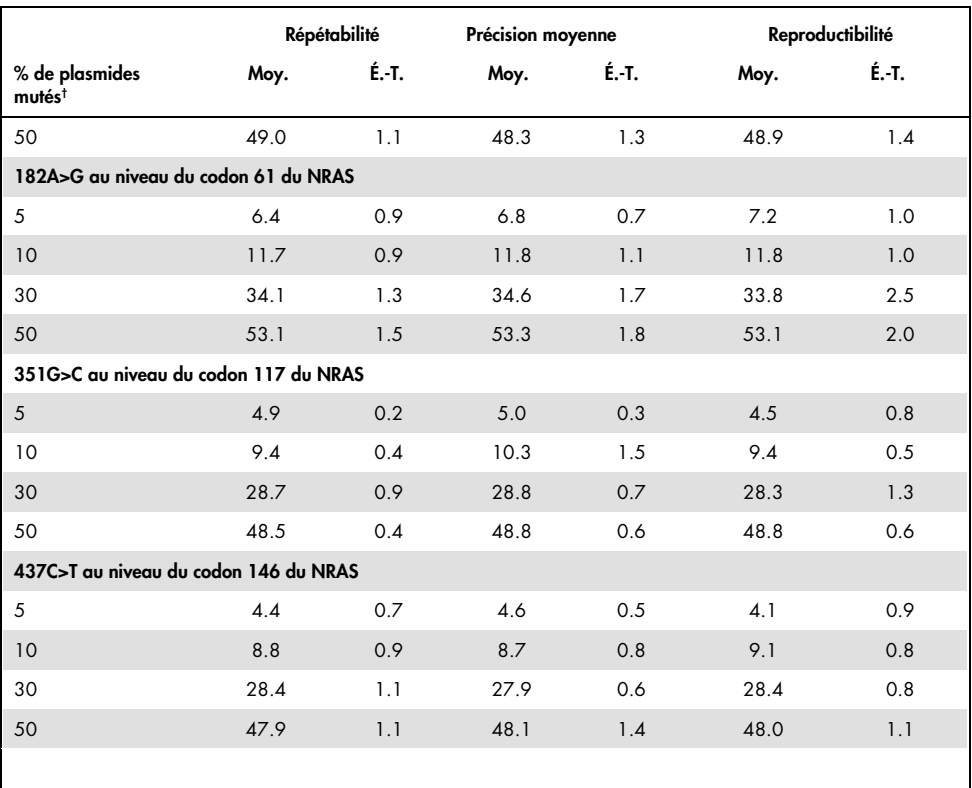

Toutes les valeurs sont données en unités %. É.-T. : écart-type (n=9 pour la répétabilité et la précision moyenne, n=12 pour la reproductibilité).

† Sur la base d'une mesure fluorométrique, pour 34G>A au niveau du codon 12 du NRAS, sur la base de la mesure DO260.

### Évaluation diagnostique

Le kit therascreen RAS Extension Pyro a été comparé au séquençage Sanger dans 2 études différentes.

Une première étude a été réalisée auparavant pour comparer le kit therascreen NRAS Pyro au séquençage Sanger. L'ADN a été extrait de 100 échantillons de tumeurs de moelle osseuse fixés au formaldéhyde et inclus en paraffine (FFPE) et analysé à la recherche de mutations au niveau des codons 12/13 et du codon 61.

Étant donné que les tests couvrant les codons 12/13 et 61du NRAS dans le kit therascreen NRAS Pyro sont inclus dans le kit therascreen RAS Extension Pyro sans modification, les résultats sont affichés dans l'évaluation du kit therascreen NRAS Pyro.

Dans la deuxième étude, l'ADN a été extrait de 110 échantillons tumoraux de mCRC fixés au formaldéhyde et inclus en paraffine (FFPE), puis analysé à la recherche de mutations dans les codons 59, 61, 117 et 146 du gène KRAS humain et dans les codons 59, 117 et 146 du gène NRAS humain. Les mutations à fréquence faible ont été analysées à l'aide d'ADN plasmidique enrichi en ADN FFPE de type sauvage.

Dans ces deux études, l'ADN a été isolé à l'aide du kit QIAamp DNA FFPE Tissue, puis analysé à l'aide de tests inclus dans le kit therascreen RAS Extension Pyro sur le PyroMark Q24. L'Applied Biosystems® 3730xl Genetic Analyzer a effectué le séquençage Sanger.

### Évaluation des codons 12, 13 et 61 du gène NRAS

Sur les 100 échantillons analysés par séquençage Sanger, l'état mutationnel a été déterminé dans 97 échantillons à la fois pour les codons 12/13 et le codon 61. Dans 4 des 100 échantillons, une mutation au niveau du codon 12 ou 13 a été détectée par séquençage Sanger.

Dans 2 des 100 échantillons, l'état mutationnel a été reproduit à l'aide du kit therascreen NRAS Pyro et aucune mutation n'a été rapportée. Les résultats sont illustrés dans le Tableau 12. Aucune mutation n'a été détectée au niveau du codon 61.

Si l'on exclut les échantillons dont l'analyse par l'une ou les deux méthodes a échoué, le kit therascreen NRAS Pyro et le séquençage Sanger ont donné des résultats concordants à 98 % pour les codons 12/13 et à 100 % pour le codon 61. Voir le Tableau 12.

|                              |                                       | Séquençage Sanger                     |                                    |                     |         |              |
|------------------------------|---------------------------------------|---------------------------------------|------------------------------------|---------------------|---------|--------------|
|                              |                                       | Mutant au<br>niveau du<br>codon 12/13 | Mutant au<br>niveau du<br>codon 61 | <b>Type sauvage</b> | Inconnu | Total        |
| therascreen NRAS<br>Pyro Kit | Mutant au<br>niveau du<br>codon 12/13 | 2                                     |                                    |                     |         | $\mathbf{2}$ |
|                              | Mutant au<br>niveau du<br>codon 61    |                                       |                                    |                     |         |              |
|                              | <b>Type sauvage</b>                   | 2                                     |                                    | 90                  | 3       | 95           |
|                              | Inconnu                               |                                       |                                    | 3                   |         | 3            |
|                              | Total                                 | 4                                     |                                    | 93                  | 3       | 100          |

Tableau 12. Résultats pour les échantillons analysés au niveau des codons 12, 13 et 61 du NRAS

Évaluation des codons 59, 61, 117 et 146 du gène KRAS et des codons 59, 117 et 146 du gène NRAS

L'ADN a été extrait de 110 échantillons tumoraux de mCRC fixés au formaldéhyde et inclus en paraffine (FFPE), puis analysé pour les mutations dans les codons 59, 61, 117 et 146 du gène KRAS humain et dans les codons 59, 117 et 146 du gène NRAS humain. En raison de la faible quantité des échantillons cliniques attendue, toutes les mutations couvertes par le kit therascreen RAS Extension ont été analysées sur 56 échantillons supplémentaires à l'aide d'ADN plasmidique enrichi en ADN FFPE de type sauvage. Toutes les mutations ont été détectées à la fois par le pyroséquençage et par le séquençage Sanger.

Parmi les 166 échantillons analysés, des résultats globaux concordants entre le kit therascreen RAS Extension Pyro et le séquençage Sanger ont été trouvés pour 137 échantillons (83 %).

Les cas discordants peuvent résulter de plusieurs facteurs.

En raison d'un bruit de fond élevé, 20 échantillons ont échoué à l'analyse de séquençage Sanger au niveau du codon 59 du NRAS.

Le séquençage Sanger n'a pas détecté les mutations au niveau des codons 59 et 61 du gène KRAS dans respectivement 1 et 3 échantillons. Les 4 mutations présentaient des résultats à fréquence faible suite au pyroséquençage (7,5 à 13,1 %). Cela peut s'expliquer par la plus faible sensibilité du séquençage Sanger (15 à 20 %) par rapport au pyroséquençage (5 %) (2). Tous les autres échantillons valides étaient de type sauvage pour les deux techniques.

Un échantillon a été considéré comme inconnu pour le pyroséquençage en raison d'une double mutation détectée (codons 59 à 61 du KRAS).

Quatre échantillons contenant de l'ADN plasmidique enrichi ont présenté une mutation A>G supplémentaire au niveau de la position de séquence de codage 350 du gène KRAS, qui n'est pas couverte par le kit therascreen RAS Extension Pyro. Les mutations ont été détectées par analyse manuelle.

|                      |                          | Codon<br>59 du<br><b>KRAS</b> | Codon<br>61 du<br><b>KRAS</b> | Codon<br>117 du<br><b>KRAS</b> | Codon<br>146 du<br><b>KRAS</b> | <b>KRASa</b>   | <b>NRASb</b> | <b>Type</b><br>sau-<br>vage | In¬conn<br>U   | Total |
|----------------------|--------------------------|-------------------------------|-------------------------------|--------------------------------|--------------------------------|----------------|--------------|-----------------------------|----------------|-------|
|                      | KRAS 59                  | 8                             |                               |                                |                                |                |              |                             |                | 9     |
|                      | KRAS <sub>61</sub>       |                               | 6                             |                                |                                |                |              | $\overline{2}$              | 1              | 9     |
|                      | <b>KRAS 117</b>          |                               |                               | 4                              |                                |                |              |                             |                | 4     |
| ġ<br>therascreen RAS | <b>KRAS 146</b>          |                               |                               |                                | 3                              | $\overline{4}$ |              |                             |                | 7     |
|                      | <b>KRAS</b> <sup>o</sup> |                               |                               |                                |                                | 16             |              |                             |                | 16    |
| Extension Pyro       | <b>NRAS</b> <sup>b</sup> |                               |                               |                                |                                |                | 28           |                             |                | 28    |
|                      | wt                       |                               |                               |                                |                                |                |              | 71                          | 16             | 87    |
|                      | <b>UK</b>                | $\mathbf{I}$                  |                               |                                |                                |                |              | 3                           | $\overline{2}$ | 6     |
|                      | Total                    | 9                             | 6                             | 4                              | 3                              | 20             | 28           | 76                          | 20             | 166   |

Tableau 13. Résultats des échantillons analysés au niveau des codons 59, 61, 117 et 146 du gène KRAS et des codons 59, 117 et 146 du gène NRAS

a Échantillons du gène KRAS enrichis, porteurs de mutations dans les codons 117 et 146 du gène KRAS.

b Échantillons du gène NRAS enrichis, porteurs de mutations dans les codons 59, 117 et 146 du gène NRAS.

\* Un échantillon a été détecté mutant pour le codon 146 du gène KRAS mais a présenté un résultat non valide pour le codon 117 du gène NRAS.

La sensibilité et la spécificité des tests par codon sont rapportées dans le Tableau 14.

|                          | Sensibilité | Spécificité | <b>Mutation couverte</b>                 |
|--------------------------|-------------|-------------|------------------------------------------|
| Mutation KRAS, codon 59  | $100\%$     | 99%         | 175G>A / 176C>G                          |
| Mutation KRAS, codon 61  | 100%        | 97%         | 181C > G / 182A > T /<br>183A>C / 183A>T |
| Mutation KRAS, codon 117 | 100%        | 100%        | 351A > C / 351A > T                      |
| Mutation KRAS, codon 146 | 100%        | 100%        | 436G>A / 436G>C /<br>437C > T            |
| Mutation NRAS, codon 59  | 100%        | 100%        | 175G>A / 176C>G                          |
| Mutation NRAS, codon 117 | 100%        | 100%        | 351G>C / 351G>T                          |
| Mutation NRAS, codon 146 | 100%        | 100%        | 436G>A / 436G>C /<br>437C > T            |

Tableau 14. Sensibilité et spécificité des tests au niveau des codons 59, 61, 117 et 146 du gène KRAS et des codons 59, 117 et 146 du gène NRAS

Remarque : lors de toutes les analyses utilisées pour obtenir des informations sur les performances, le signal était supérieur à 30 RLU, comme cela est systématiquement le cas pour l'analyse de 10 ng d'ADN isolé de tissus fixés au formaldéhyde et inclus en paraffine (FFPE). Les données de pyroséquençage ont été analysées à l'aide du RAS Extension Plug-in Report pour les codons 59, 117 et 146 du gène KRAS et les codons 59, 117 et 146 du gène NRAS.

### Références

- 1. Douillard, J.Y., Oliner, K.S., Siena, S., Tabernero, J., Burkes, R., Barugel, M., et al. (2013) Panitumumab-FOLFOX4 treatment and RAS mutations in colorectal cancer. N. Engl. J. Med. 369, 1023
- 2. Tsiatis, A.C., Norris-Kirby, A., Rich, R.G., Hafez, M.J., Gocke, C.D., Eshleman, J.R., et al. (2010) Comparison of Sanger sequencing, pyrosequencing, and melting curve analysis for the detection of KRAS mutations: diagnostic and clinical implications. J. Mol. Diagn. 12, 425.

# Symboles

Les symboles suivants peuvent apparaître sur l'emballage et l'étiquetage :

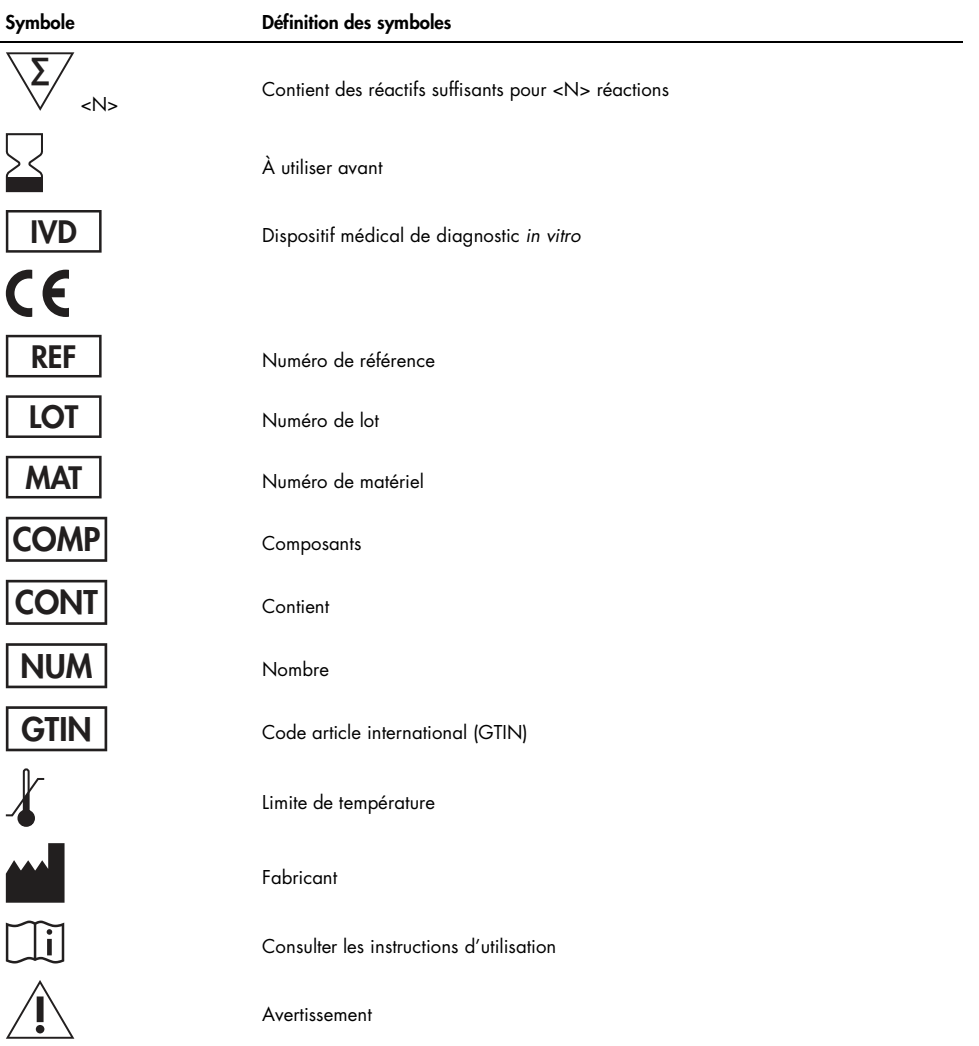

## Coordonnées

Pour obtenir une assistance technique et plus d'informations, prière de consulter notre Centre d'assistance technique à l'adresse www.qiagen.com/Support, de téléphoner au 00800-22- 44-6000 ou de contacter l'un des services techniques de QIAGEN ou l'un des distributeurs locaux (voir quatrième de couverture ou le site www.qiagen.com).

# Annexe A : Préparation des tests therascreen RAS Extension Pyro

Si le RAS Extension Plug-in Report a été installé, des configurations de test prédéfinies pour les codons 59/61, 117 et 146 du gène KRAS et les codons 12/13, 59, 61, 117 et 146 du gène NRAS sont disponibles dans le raccourci du navigateur du logiciel PyroMark Q24. Accédez à « Example Files/PyroMark Setups/RAS Extension ». Dans ce cas, les étapes suivantes n'ont pas besoin d'être effectuées.

Le RAS Extension Plug-in Report peut être téléchargé à partir de la page de catalogue correspondante sur www.qiagen.com sous l'onglet « Product Resources » (ressources produit) de la section « Protocol Files » (fichiers de protocole).

Nous recommandons vivement l'utilisation du RAS Extension Plug-in Report plutôt que de l'analyse manuelle.

Une fois l'extension installée ou bien chaque fois qu'un nouveau logiciel est installé ou mis à niveau sur l'ordinateur, il est nécessaire de vérifier que l'extension fonctionne correctement conformément au Guide rapide de l'extension (RAS Extension Plug-In Quick Guide).

Si le RAS Extension Plug-in Report n'a pas été installé, le fichier de test doit être configuré manuellement avant la première analyse du test therascreen RAS Extension Pyro. Configurer le test pour les codons 59/61, 117 et 146 du gène KRAS et les codons 12, 13, 59, 61, 117 et 146 du gène NRAS à l'aide du logiciel PyroMark Q24, tel que décrit ci-dessous.

#### Procédure

1. Cliquer sur dans la barre d'outils puis sélectionner « New AQ Assay » (nouveau test de quantification des allèles).

- 2. Le tableau 15 indique les « Sequences to Analyze » (séquences à analyser) pour l'analyse des 8 tests RAS Extension Pyro. Entrer la séquence spécifique au test dans le champ « Sequence to Analyze » (séquence à analyser).
- 3. La fonction « Sequence to Analyze » peut aussi être modifiée après l'analyse des mutations dans d'autres positions (voir «Protocole 6 : Analyse d'un test PyroMark Q24 », page 34.
- 4. Pour vérifier si les mutations sont présentes dans d'autres nucléotides, modifier la fonction « Sequence to Analyze » (séquence à analyser) comme indiqué au tableau 15. Il est possible de modifier la fonction « Sequence to Analyze » après l'analyse (si celle-ci n'est pas verrouillée).

Remarque : vérifier que le seuil pour la hauteur de pic mononucléotidique est réglé sur 30 RLU. En outre, s'assurer que le facteur de réduction du pic A est défini sur 0,86 pour l'analyse du codon 61 du NRAS.

5. Renseigner manuellement le champ « Dispensation Order » (ordre de distribution) à partir du tableau 15.

Remarque : ne pas utiliser le bouton « Generate Dispensation Order » (générer l'ordre de distribution). Les champs « Sequence to Analyze » (séquence à analyser) et « Dispensation Order » (ordre de distribution) doivent être renseignés manuellement.

- 6. Cliquer sur l'onglet « Analysis Parameters » (paramètres de l'analyse) et augmenter la valeur du champ « Peak Height Threshold – Required peak height for Passed Quality: » (seuil de hauteur de pic - hauteur de pic requise pour la validation de la qualité) jusqu'à 30.
- 7. Cliquer sur dans la barre d'outils et sauvegarder le test sous le nom « KRAS 59/61 », « KRAS 117 », « KRAS 146 », « NRAS 12/13 », « NRAS 59 », « NRAS 61 », « NRAS 117 » ou « NRAS 146 ».

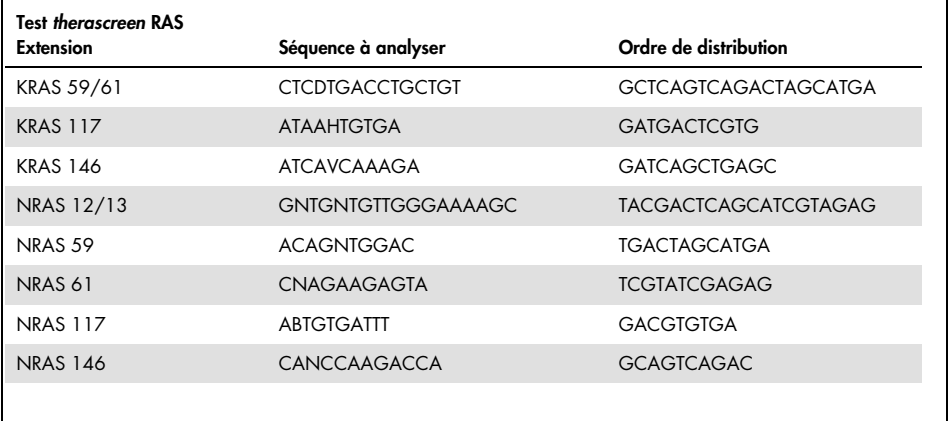

Tableau 15. Configuration du test : « Sequence to Analyze » (séquence à analyser) et « Dispensation Order » (ordre de distribution) pour les 8 tests du kit therascreen RAS Extension Pyro

#### Tableau 16. Principales mutations du gène KRAS humain détectées par le kit therascreen RAS Extension Pyro avec « Sequence to Analyze » (séquence à analyser) correspondante

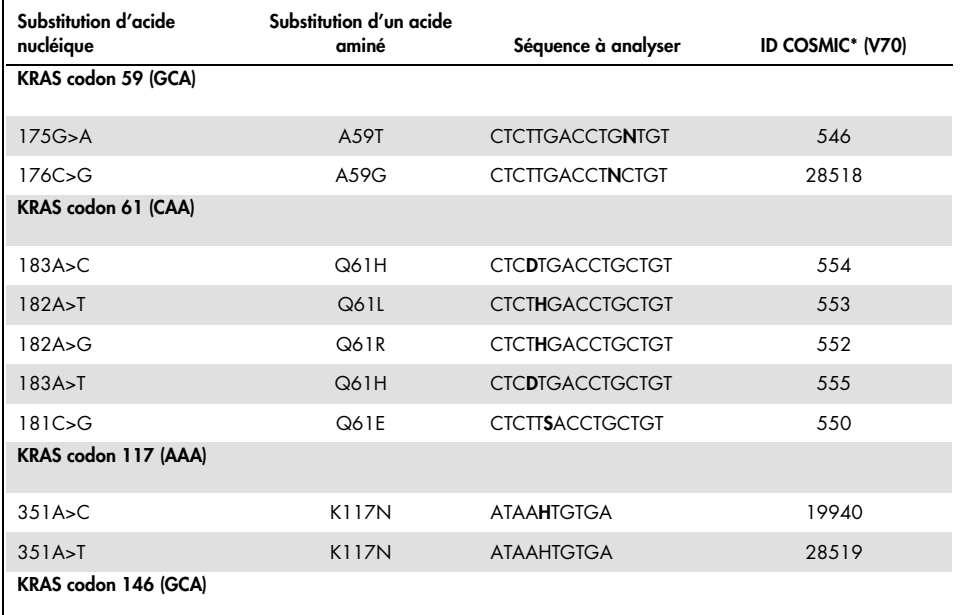

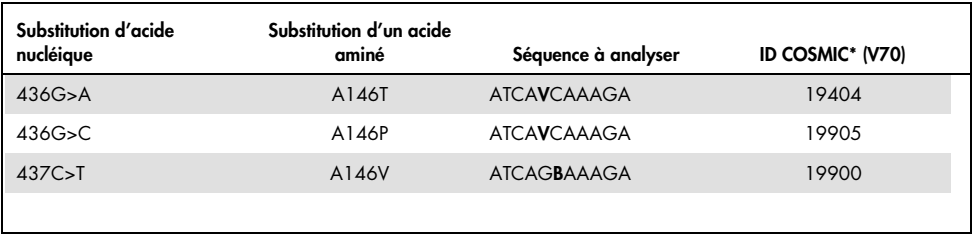

\* Catalogue des mutations somatiques associées au cancer (Catalogue of Somatic Mutations in Cancer), disponible en ligne sur le site du Sanger Institute à l'adresse www.sanger.ac.uk/genetics/CGP/cosmic/.

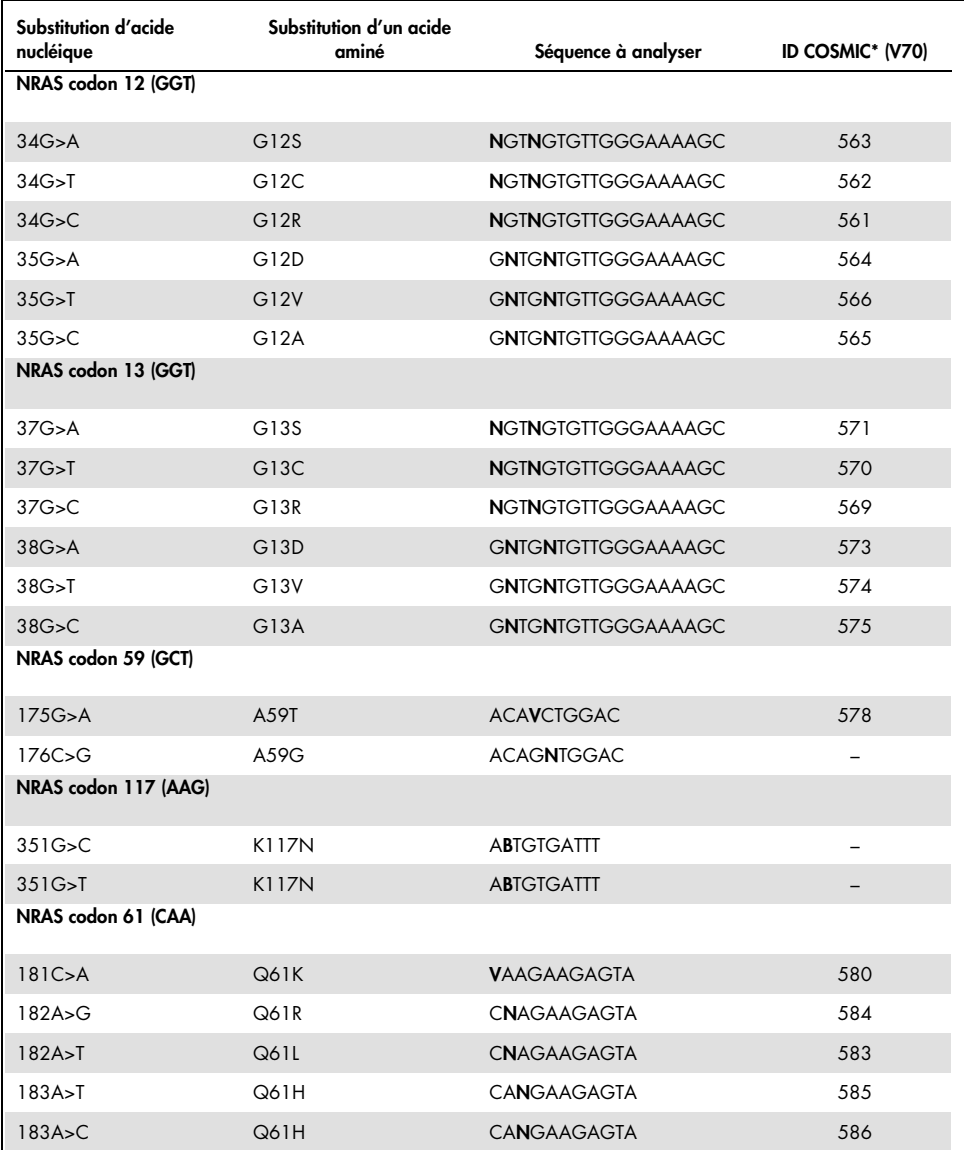

Tableau 17. Principales mutations du gène NRAS humain détectées par le kit therascreen RAS Extension Pyro et « Sequence to Analyze » (séquence à analyser) correspondante

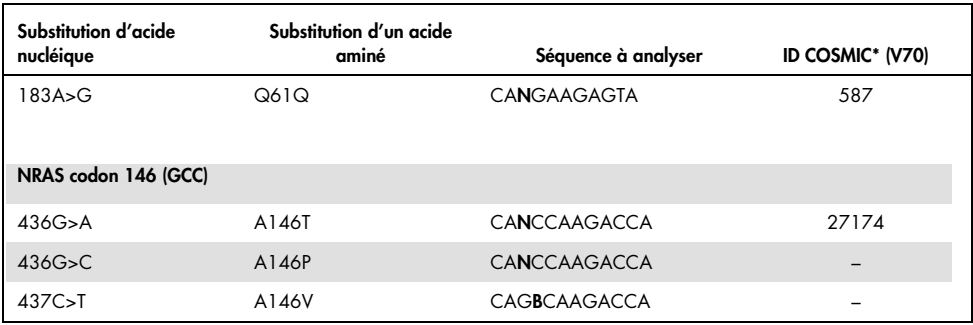

\* Catalogue des mutations somatiques associées au cancer (Catalogue of Somatic Mutations in Cancer), disponible en ligne sur le site du Sanger Institute à l'adresse **www.sanger.ac.uk/genetics/CGP/cosmic/.** 

# Annexe B : Vidange du conteneur à déchets et des cuves

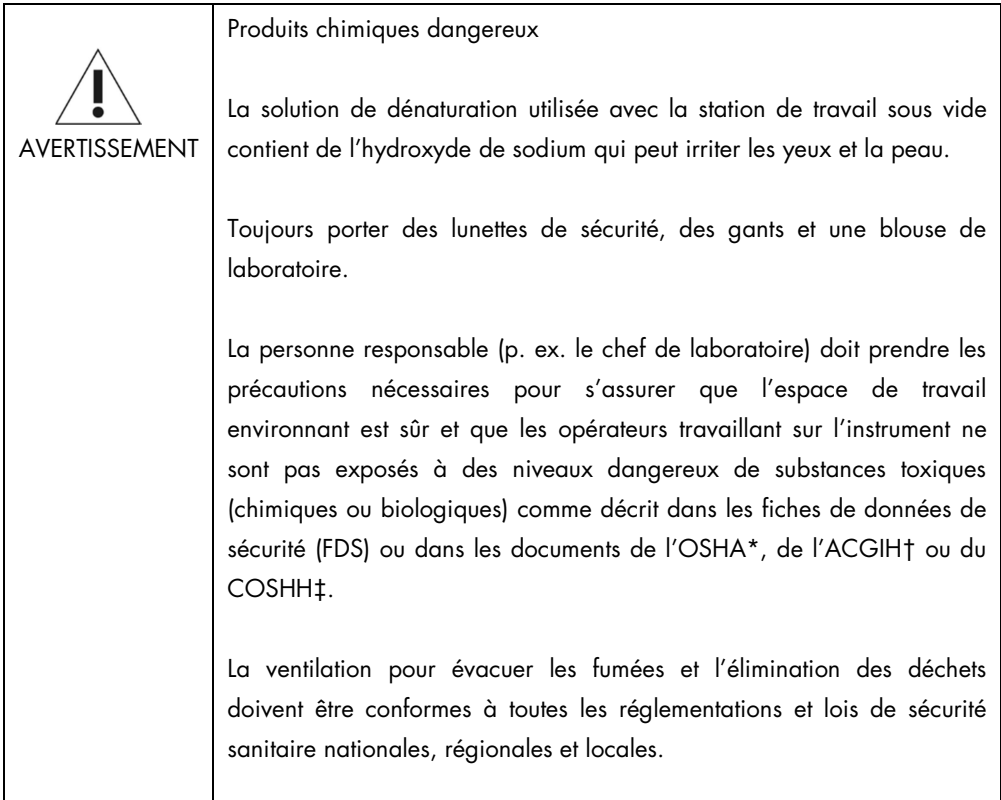

\* OSHA : Occupational Safety and Health Administration (Administration de la sécurité et de la santé au travail, États-Unis).

<sup>†</sup> ACGIH : American Conference of Government Industrial Hygienists (Conférence américaine des hygiénistes industriels gouvernementaux, États-Unis).

<sup>‡</sup> COSHH : Control of Substances Hazardous to Health (contrôle des substances présentant des dangers pour la santé, Royaume-Uni).

Veiller à respecter les réglementations environnementales nationales, régionales et locales concernant l'élimination des déchets de laboratoire.

Point important avant de commencer

Ce protocole requiert l'utilisation d'eau ultra-pure.

#### Procédure

- 1. Vérifier qu'aucun vide n'est appliqué à l'outil de vide. Vérifier que l'interrupteur à vide est fermé (Off) et que la pompe à vide est éteinte.
- 2. Jeter toutes les solutions versées dans les cuves.
- 3. Rincer les cuves avec de l'eau ultra-pure ou les remplacer si nécessaire.
- 4. Vider le conteneur à déchets.
- 5. Le couvercle peut être retiré sans déconnecter le tubage.

Si la station de travail sous vide doit être nettoyée (par exemple à cause de poussière ou de déversements), suivre les instructions du PyroMark Q24 User Manual (manuel d'utilisation du PyroMark Q24).

## Pour commander

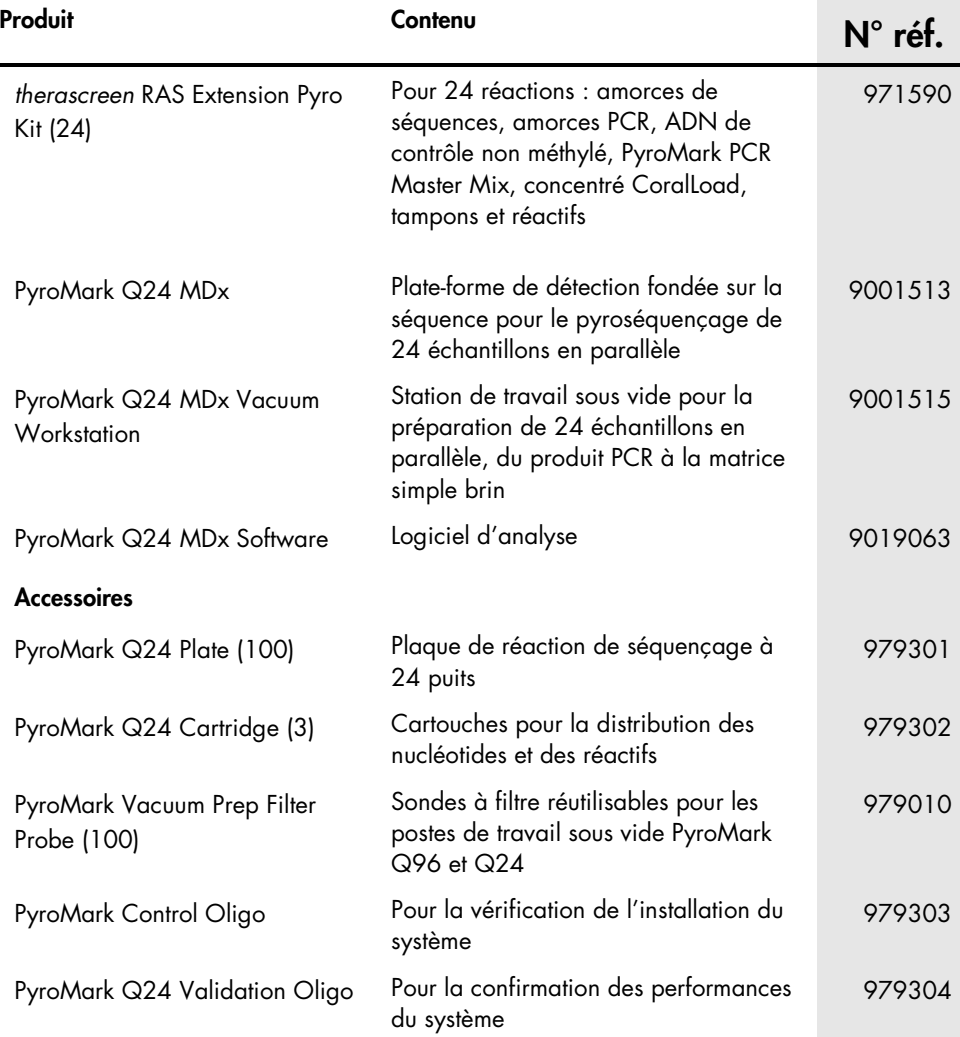
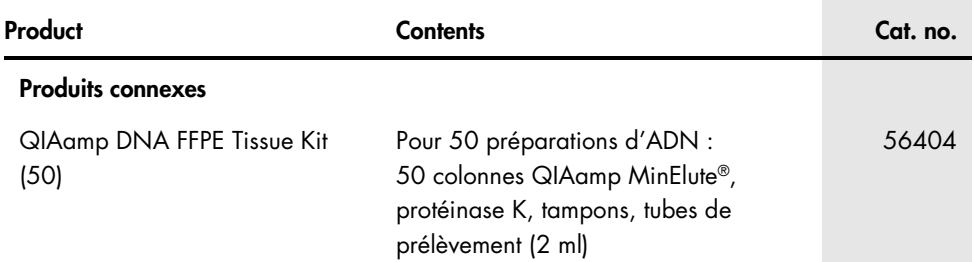

Pour obtenir des informations actualisées et les clauses de responsabilité spécifiques aux produits, consulter le manuel du kit ou le manuel d'utilisation QIAGEN correspondant. Les manuels des kits et les manuels d'utilisation QIAGEN sont disponibles à l'adresse www.qiagen.com ou peuvent être demandés auprès des Services techniques QIAGEN ou de votre distributeur local.

Cette page est intentionnellement laissée vierge.

Marques déposées : QIAGEN®, Sample to Insight®, QIAamp®, CoralLoad®, HotStarTaq®, MinElute®, Pyro®, Pyrogram®, PyroMark®, Pyrosequencing®, *therascreen*® (groupe QIAGEN) ; Analyse-it® (Analyse-it Software Ltd) ; Applied Biosystems®, Variomag® (Thermo Fisher Scientific) ; Axygen® (Corning Inc.) ; FrameStar® (4titude Ltd) ; Milli-Q® (Merck Millipore Corporation) ; Sepharose® (GE Healthcare) ; SmartBlock™, ThermoMixer® (Eppendorf AG) ; Windows® (Microsoft Corporation).

## Accord de licence limitée pour le kit therascreen RAS Extension Pyro

En utilisant ce produit, l'acheteur ou l'utilisateur accepte les conditions suivantes :

1. Le produit ne doit être utilisé que conformément aux protocoles fournis et à ce manuel et uniquement avec les composants contenus dans ce panel. QIAGEN n'accorde aucune licence sous sa propriété intellectuelle pour utiliser ou intégrer les composants fournis dans ce panel avec tout autre composant non fourni dans ce panel, à l'exception de ce qui est stipulé dans les protocoles fournis avec le produit, dans ce manuel et dans d'autres protocoles disponibles sur le site www.qiagen.com. Parmi ces protocoles supplémentaires, certains ont été fournis par des utilisateurs QIAGEN pour des utilisateurs QIAGEN. Ces protocoles n'ont pas été rigoureusement testés ou optimisés par QIAGEN. QIAGEN ne saurait être tenu responsable de leur utilisation et n'offre aucune garantie que ces protocoles ne portent pas atteinte aux droits de tiers.

2. En dehors des licences énoncées expressément, QIAGEN n'offre aucune garantie indiquant que ce panel et/ou sa ou ses utilisations ne violent pas les droits de tiers

3. Ce panel et ses composants sont sous licence pour une utilisation unique et ne peuvent pas être réutilisés, remis à neuf ou revendus.

4. QIAGEN rejette notamment toutes les autres licences, expresses ou tacites, autres que celles énoncées expressément.

5. L'acheteur et l'utilisateur du panel consentent à ne pas prendre, ni autoriser quiconque à prendre, de quelconques mesures pouvant entraîner ou faciliter la réalisation d'actes interdits par les conditions précédentes. QIAGEN peut faire appliquer les interdictions de cet Accord de licence limitée par tout tribunal et pourra recouvrir tous ses frais de recherche et de justice, y compris les frais d'avocats, en cas d'action en application de cet Accord de licence limitée ou de tous ses droits de propriété intellectuelle liés au panel et/ou à ses composants.

Pour consulter les mises à jour de la licence, voir le site www.qiagen.com.

Mai 2016 HB-1882-002 © 2016 QIAGEN, tous droits réservés.

Ordering www.qiagen.com/contact | Technical Support support.qiagen.com | Website www.qiagen.com